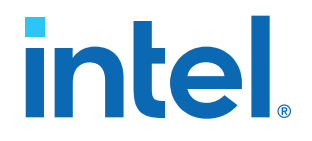

## **Mailbox Client Intel® FPGA IP User Guide**

Updated for Intel® Quartus® Prime Design Suite: **21.2**

IP Version: **20.0.2**

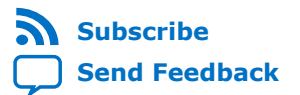

## **Contents**

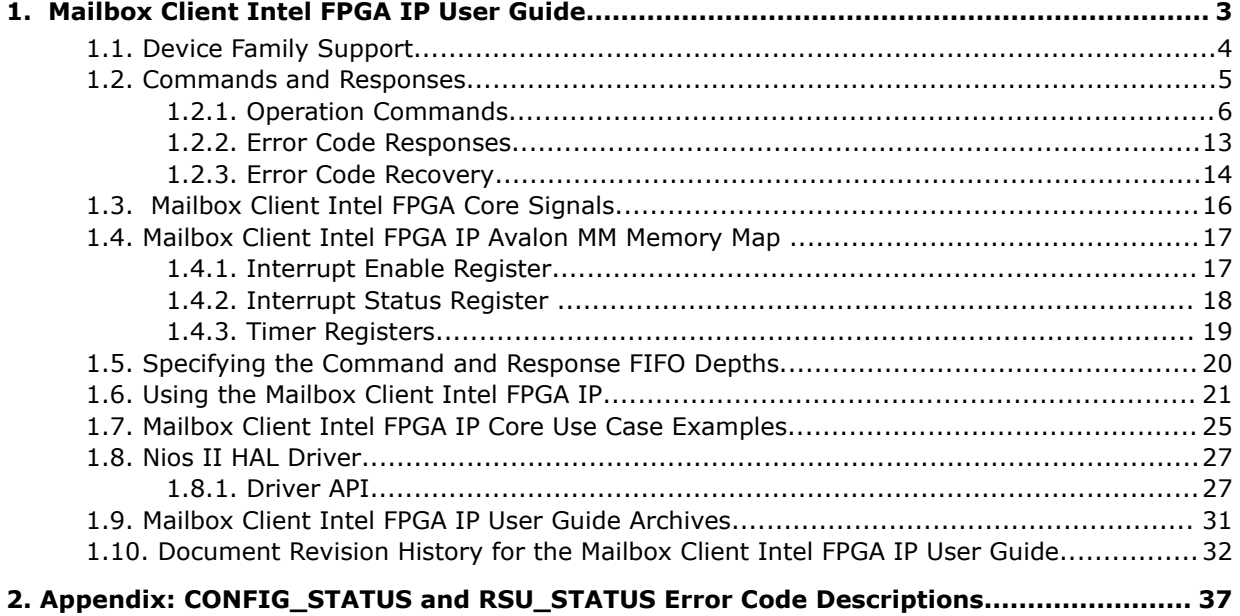

**intel** 

## <span id="page-2-0"></span>**1. Mailbox Client Intel FPGA IP User Guide**

The Mailbox Client Intel FPGA IP is a bridge between a host and the Intel® Stratix® 10 secure device manager (SDM). You use the Mailbox Client Intel FPGA IP to send commands and receive status from SDM peripheral clients. The Mailbox Client defines functions that the SDM runs.

The following pre-defined functions are available:

- Reading the Chip ID
- Reading temperature sensors
- Reading voltage sensors
- Reading and writing external quad serial peripheral interface (SPI) flash memory
- Performing remote system updates (RSU)

The following block diagram shows how to use the Mailbox Client Intel FPGA IP in an interactive session. The diagram also emphasizes different ways of communicating with IP through the Host Controller.

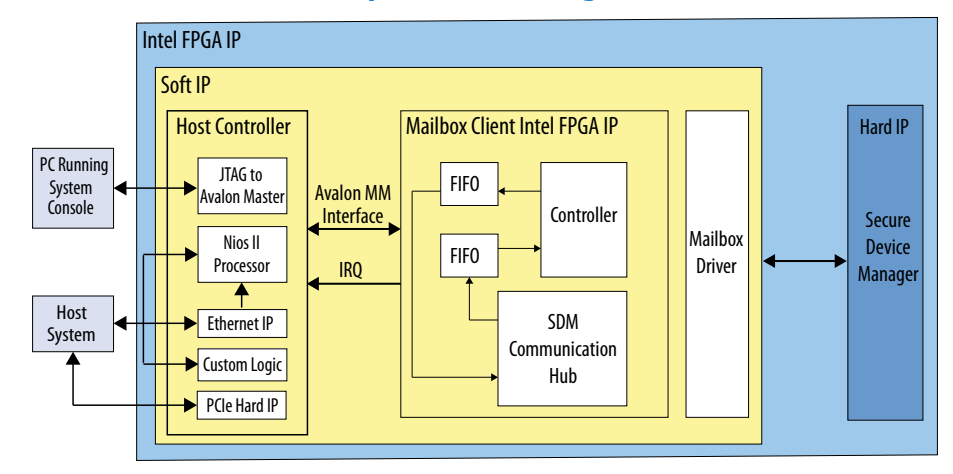

#### **Figure 1. Mailbox Client Intel FPGA IP System Block Diagram**

This block diagram includes the following components:

Intel Corporation. All rights reserved. Intel, the Intel logo, and other Intel marks are trademarks of Intel Corporation or its subsidiaries. Intel warrants performance of its FPGA and semiconductor products to current specifications in accordance with Intel's standard warranty, but reserves the right to make changes to any products and services at any time without notice. Intel assumes no responsibility or liability arising out of the application or use of any information, product, or service described herein except as expressly agreed to in writing by Intel. Intel customers are advised to obtain the latest version of device specifications before relying on any published information and before placing orders for products or services. \*Other names and brands may be claimed as the property of others.

**[ISO](https://www.intel.com/content/www/us/en/quality/intel-iso-registrations.html) [9001:2015](https://www.intel.com/content/www/us/en/quality/intel-iso-registrations.html) [Registered](https://www.intel.com/content/www/us/en/quality/intel-iso-registrations.html)**

<span id="page-3-0"></span>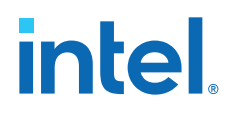

- Host Controller: provides possible ways of accessing the Mailbox Client Intel FPGA IP. Use any of the specified ways to communicate with the host controller:
	- System Console with the JTAG to Avalon<sup>®</sup> Master Bridge Intel FPGA IP. The System Console provides a Tcl Console pane that you can use to run the IP functions. The JTAG to Avalon Master Bridge Intel FPGA IP translates the commands it receives from the System Console to Avalon Memory-Mapped (Avalon MM) format that the Mailbox Client Intel FPGA IP requires.
	- Nios® II processor: sends commands to the Mailbox Client Intel FPGA IP.
	- Custom logic: It sends commands to the Mailbox Client Intel FPGA IP.
	- PCIe\* Hard IP
	- Ethernet IP
- Mailbox Client Intel FPGA IP: drives commands and receives responses from the SDM. This component includes FIFOs with a maximum depth of 1024 entries to store commands and responses. The Mailbox Client Intel FPGA IP interrupt indicates when the input FIFO in full and when the output FIFO contains valid data. You can size these FIFOs to accommodate the commands the you intend to send.

Intel provides a reference design that uses the System Console and the JTAG master to drive the Mailbox Client Intel FPGA IP. In the Intel Design Store, search for *Intel Agilex™ Mailbox Client Intel FPGA IP Core Design Example (QSPI flash Access and Remote System Update)* to view the design.

#### **Related Information**

- [Avalon Interface Specifications](https://www.intel.com/content/www/us/en/programmable/documentation/nik1412467993397.html#nik1412467936351)
- [Secure Device Manager in Intel Stratix 10 Devices](https://www.intel.com/content/www/us/en/programmable/documentation/sss1439972793861.html#sss1440053381228)
- [Operation Commands](#page-5-0) on page 6
- [Analyzing and Debugging Designs with System Console](https://www.intel.com/content/dam/www/programmable/us/en/pdfs/literature/ug/ug_system_console.pdf)
- [Agilex Mailbox Client Intel FPGA IP Core Design Example \(QSPI flash Access and](https://fpgacloud.intel.com/devstore/platform/19.3.0/Pro/agilex-mailbox-client-intel-fpga-ip-core-design-exampleqspi-flash-access-and-remote-system-update/) [Remote System Update\)](https://fpgacloud.intel.com/devstore/platform/19.3.0/Pro/agilex-mailbox-client-intel-fpga-ip-core-design-exampleqspi-flash-access-and-remote-system-update/)

### **1.1. Device Family Support**

The following lists the device support level definitions for Intel FPGA IPs:

- **Advance support** The IP is available for simulation and compilation for this device family. Timing models include initial engineering estimates of delays based on early post-layout information. The timing models are subject to change as silicon testing improves the correlation between the actual silicon and the timing models. You can use this IP for system architecture and resource utilization studies, simulation, pinout, system latency assessments, basic timing assessments (pipeline budgeting), and I/O transfer strategy (data-path width, burst depth, I/O standards tradeoffs).
- **Preliminary support** The IP is verified with preliminary timing models for this device family. The IP meets all functional requirements, but might still be undergoing timing analysis for the device family. It can be used in production designs with caution.
- **Final support** The IP is verified with final timing models for this device family. The IP meets all functional and timing requirements for the device family and can be used in production designs.

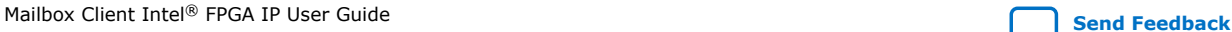

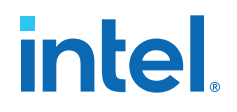

#### <span id="page-4-0"></span>**Table 1. Device Family Support**

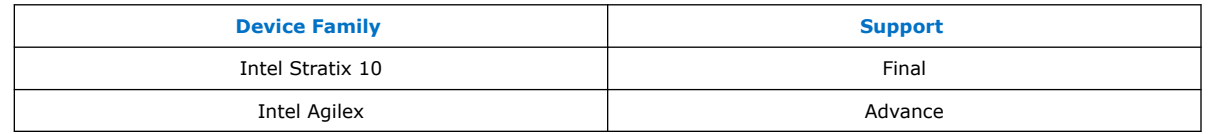

#### **Related Information**

- [Mailbox Client Intel FPGA IP Release Notes](https://www.intel.com/content/www/us/en/programmable/documentation/ime1517558112223.html#xx)
- [Mailbox Client with Avalon Streaming Interface Intel FPGA IP Release Notes](https://www.intel.com/content/www/us/en/programmable/documentation/zml1569518600758.html)

### **1.2. Commands and Responses**

The host controller communicates with the SDM using command and response packets via the Mailbox Client Intel FPGA IP.

The first word of the command and response packets is a header that provides basic information about the command or response.

#### **Figure 2. Command and Response Header Format**

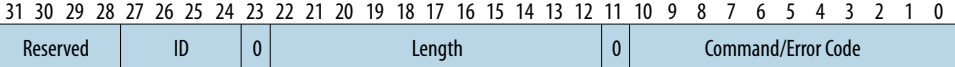

*Note:* The LENGTH field in the command header must match the command length of corresponding command.

The following table describes the fields of the header command.

#### **Table 2. Command and Response Header Description**

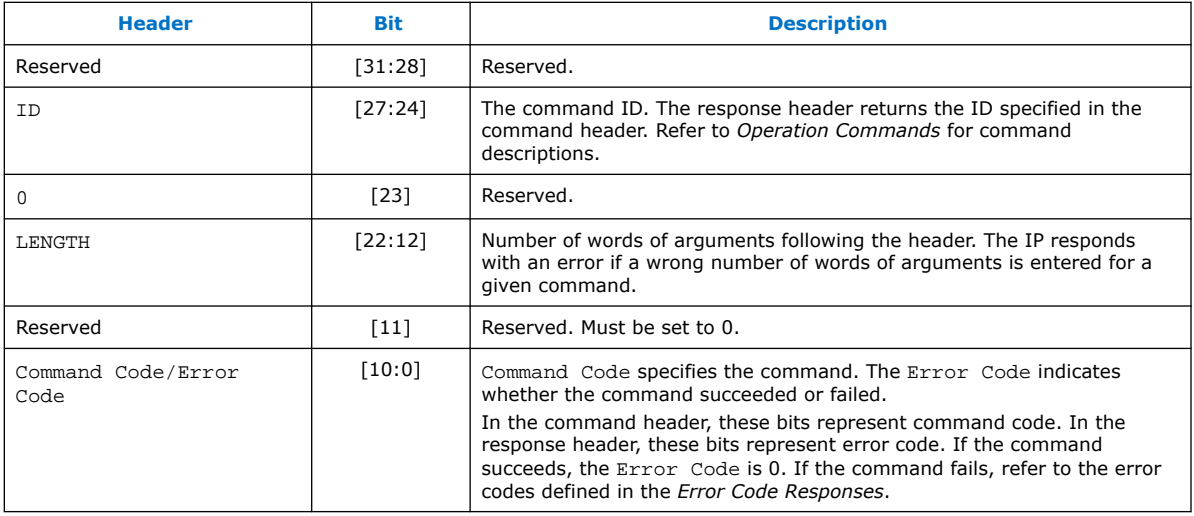

## <span id="page-5-0"></span>**1.2.1. Operation Commands**

#### **Resetting Quad SPI Flash**

- *Important:* For Intel Stratix 10 devices, do not reset the quad SPI flash when used as the configuration device and data storage device with FPGA. Resetting the quad SPI flash during the FPGA configuration and reconfiguration, or in the QSPI's READ/WRITE/ ERASE operations, causes undefined behavior for quad SPI flash and the FPGA. To recover from the unresponsive behavior, you must power cycle your device. To reset the quad SPI flash via the external host, you must first complete the FPGA configuration and reconfiguration, or a quad SPI operation, and only then toggle the reset. The quad SPI operation is complete when the exclusive access to the quad SPI flash is closed by issuing the QSPI\_CLOSE command via the Mailbox Client Intel FPGA IP or CLOSE command via the Serial Flash Mailbox Client Intel FPGA IP.
- *Important:* For Intel Agilex devices, you must connect the serial flash or quad SPI flash reset pin to the AS nRST pin. The SDM must fully control the QSPI reset. Do not connect the quad SPI reset pin to any external host.

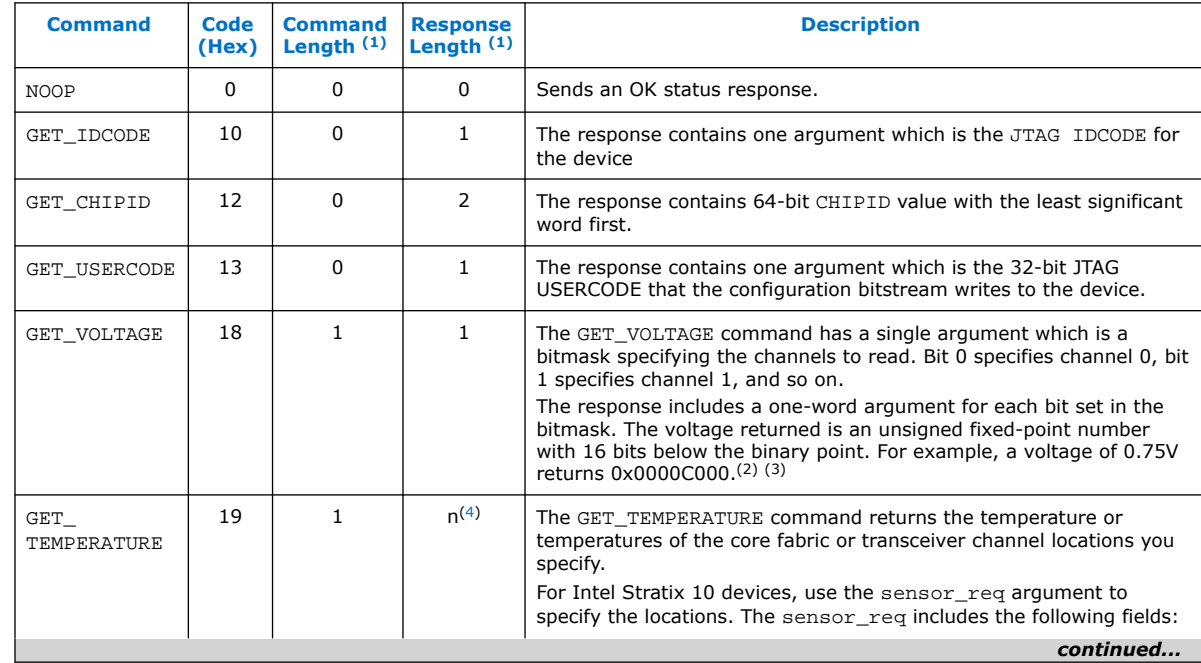

#### **Table 3. Command List and Description**

- $(1)$  This number does not include the command or response header.
- (2) Refer to *Intel Stratix 10 Analog to Digital Converter User Guide* for more information about reading voltage sensors on Intel Stratix 10 devices.
- (3) Refer to *Intel Agilex Power Management User Guide for more information* about temperature sensor channels and locations.
- (4) Index n depends on the number of sensor masks.

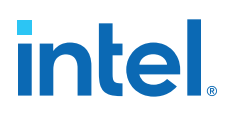

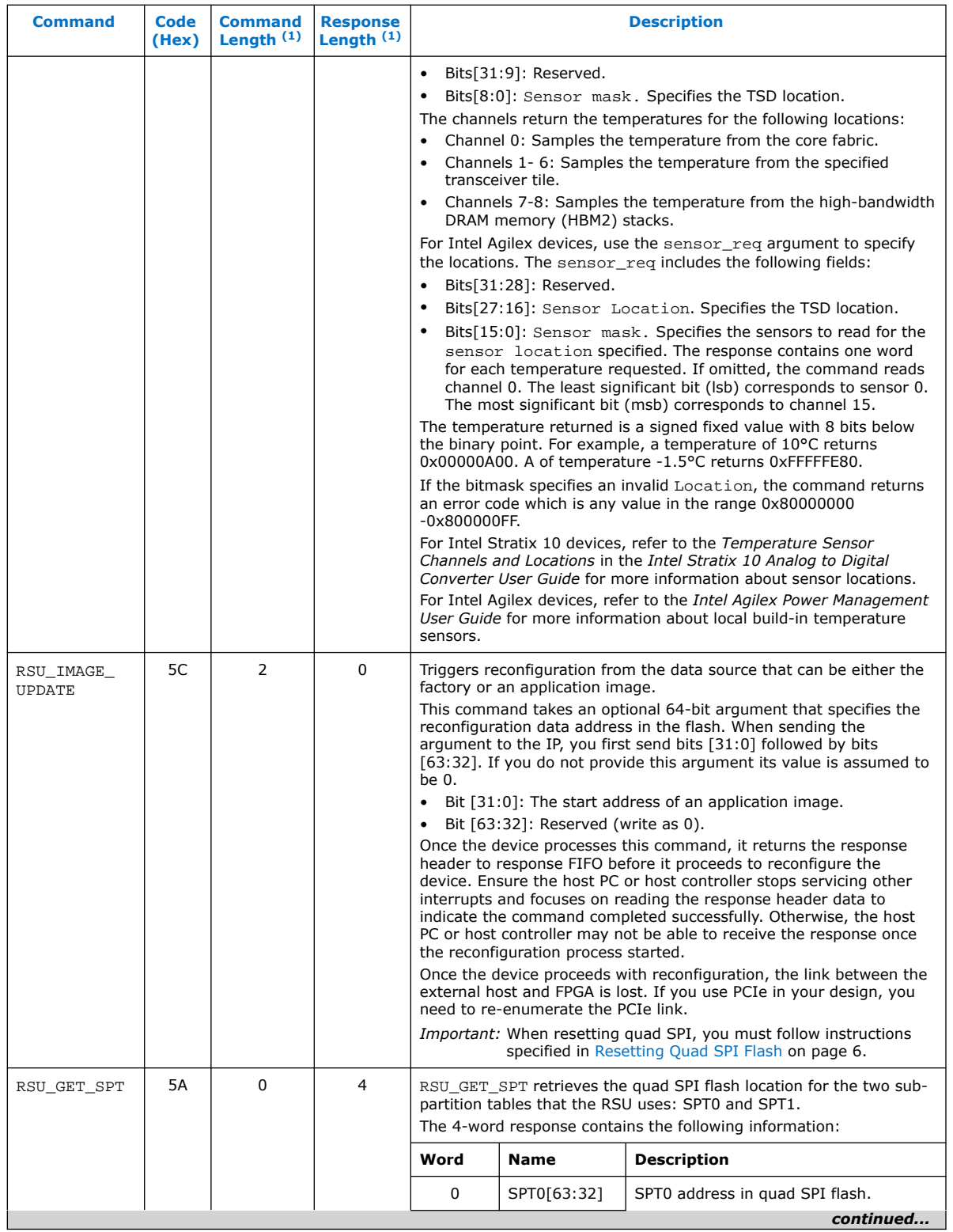

 $(1)$  This number does not include the command or response header.

#### *1. Mailbox Client Intel FPGA IP User Guide* **UG-20087 | 2021.06.21**

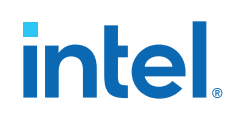

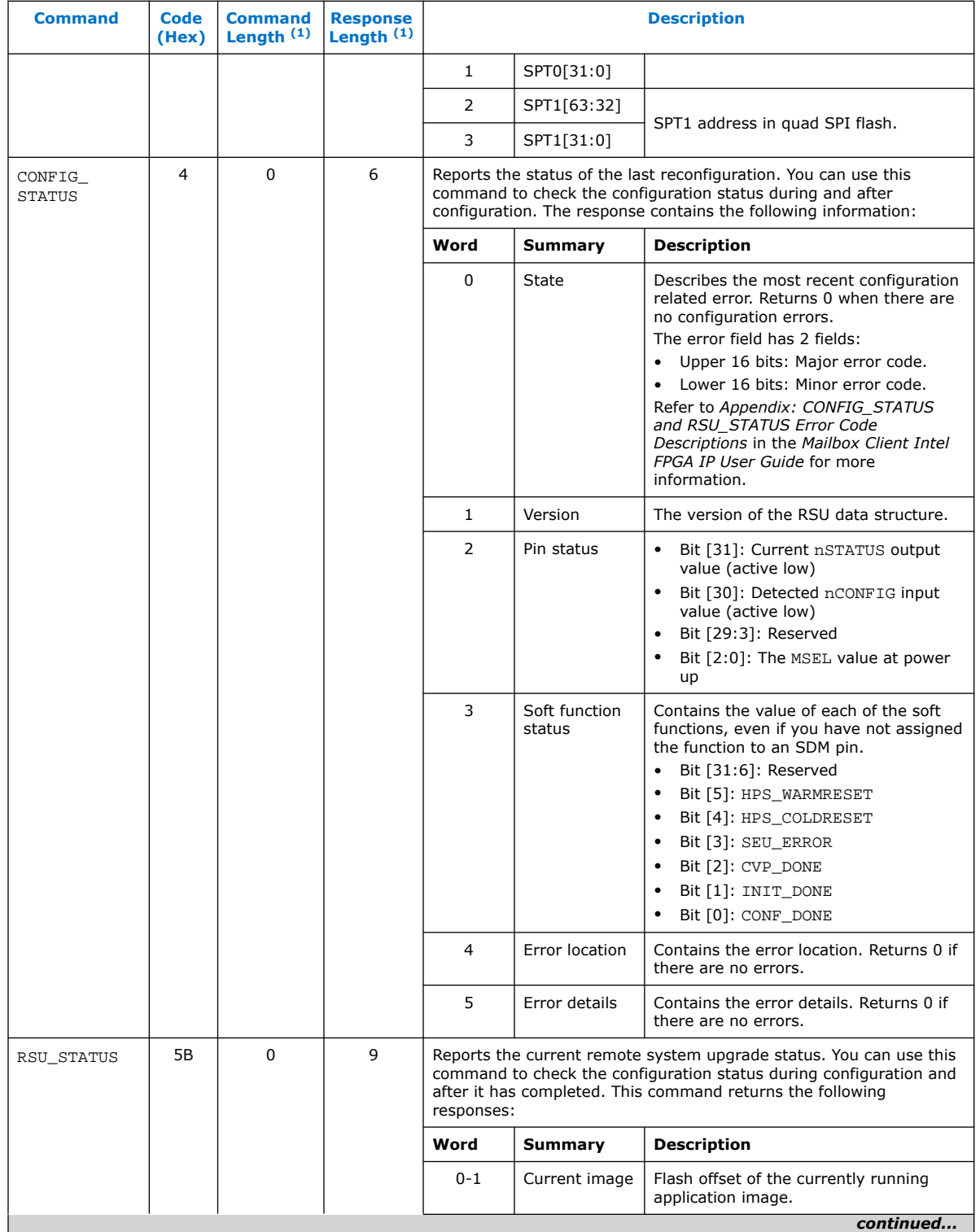

(1) This number does not include the command or response header.

| <b>Command</b> | <b>Code</b><br>(Hex) | <b>Command</b><br>Length $(1)$ | <b>Response</b><br>Length $(1)$ | <b>Description</b> |                                |                                                                                                    |  |
|----------------|----------------------|--------------------------------|---------------------------------|--------------------|--------------------------------|----------------------------------------------------------------------------------------------------|--|
|                |                      |                                |                                 | $2 - 3$            | Failing image                  | Flash offset of the highest priority failing<br>application image. If multiple images<br>are available in flash memory, stores<br>the value of the first image that failed.<br>A value of all 0s indicates no failing<br>images. If there are no failing images,<br>the remainder of the remaining words of<br>the status information do not store valid<br>information.<br>Note: A rising edge on nCONFIG to |  |
|                |                      |                                |                                 |                    |                                | reconfigure from ASx4, does not<br>clear this field. Information<br>about failing image only updates<br>when the Mailbox Client receives<br>a new RSU_IMAGE_UPDATE<br>command and successfully<br>configures from the update<br>image.                                                                                                    |  |
|                |                      |                                |                                 | $\overline{4}$     | State                          | Failure code of the failing image.<br>The error field has two parts:<br>Bit [31:16]: Major error code<br>Bit [15:0]: Minor error code<br>$\bullet$<br>Returns 0 for no failures. Refer to<br>Appendix: CONFIG_STATUS and<br>RSU_STATUS Error Code Descriptions in<br>the Mailbox Client Intel FPGA IP User<br>Guide for more information.                                                                     |  |
|                |                      |                                |                                 | 5                  | Version                        | The version of the RSU software.<br>For information about version fields,<br>refer to Hard Processor System Remote<br>System Update User Guide.                                                                                                    |  |
|                |                      |                                |                                 | 6                  | Error location                 | Stores the error location of the failing<br>image. Returns 0 for no errors.                                                                                                    |  |
|                |                      |                                |                                 | $\overline{7}$     | Error details                  | Stores the error details for the failing<br>image. Returns 0 if there are no errors.                                                                                                    |  |
|                |                      |                                |                                 | 8                  | Current image<br>retry counter | Count of the number of retries that<br>have been attempted for the current<br>image. The counter is 0 initially. The<br>counter is set to 1 after the first retry,<br>then 2 after a second retry.                                                                                                    |  |
|                |                      |                                |                                 |                    |                                | Specify the maximum number of retries<br>in your Intel Quartus <sup>®</sup> Prime Settings<br>File (.qsf). The command is:<br>set_global_assignment -name<br>RSU_MAX_RETRY_COUNT 3. Valid<br>values for the MAX_RETRY counter are<br>1-3. The actual number of available<br>retries is MAX_RETRY -1                                                                                                    |  |
|                |                      |                                |                                 |                    |                                | This field was added in version 19.3 of<br>the Intel Ouartus Prime Pro Edition<br>software.                                                                                                    |  |
| RSU_NOTIFY     | 5D                   | $\mathbf{1}$                   | 0                               |                    |                                | Clears all error information in the RSU_STATUS response and resets<br>the retry counter. The one-word argument has the following fields:                                                                                                    |  |
|                |                      |                                |                                 |                    |                                | continued                                                                                                    |  |

<sup>(1)</sup> This number does not include the command or response header.

#### *1. Mailbox Client Intel FPGA IP User Guide* **UG-20087 | 2021.06.21**

# intel.

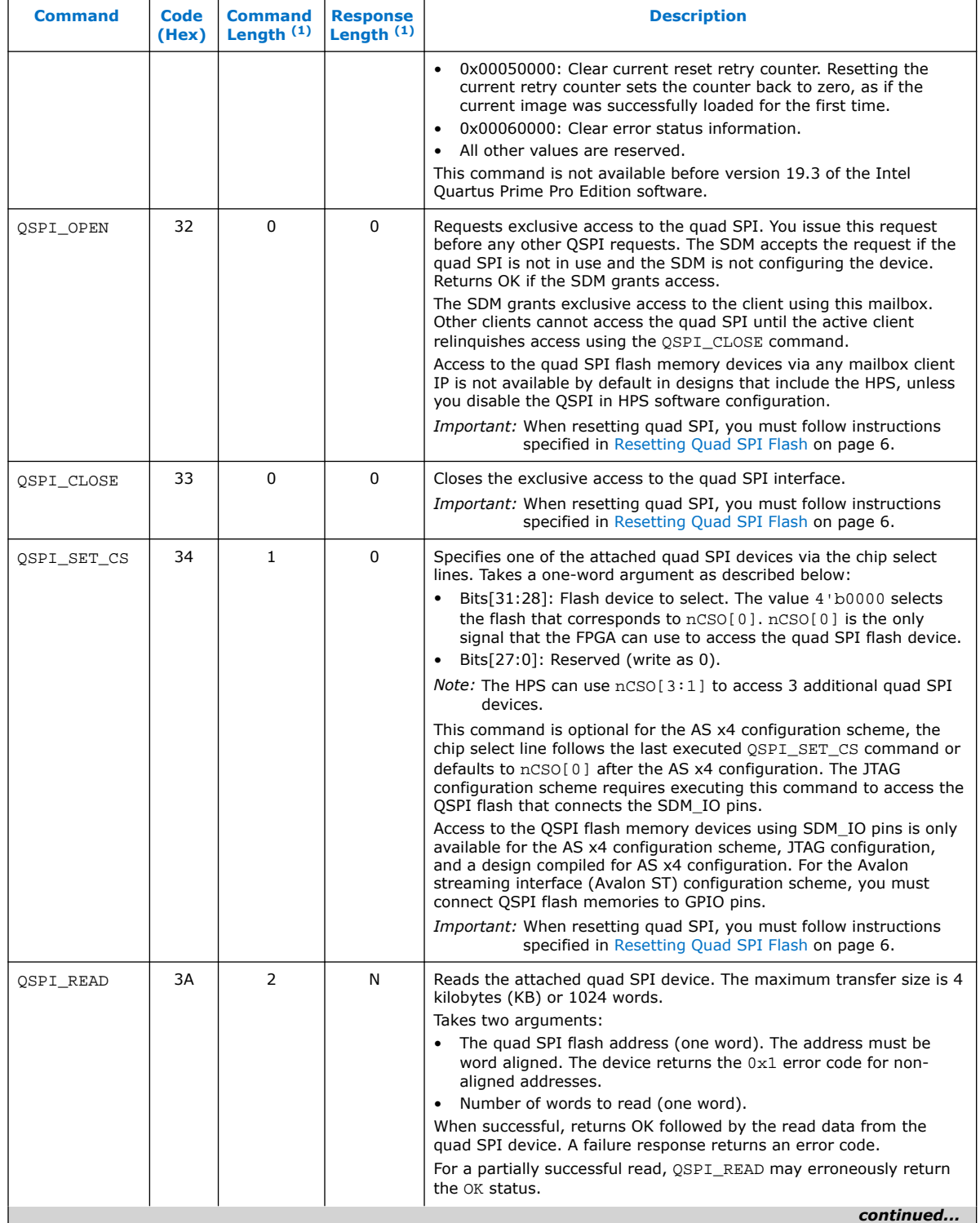

 $(1)$  This number does not include the command or response header.

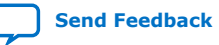

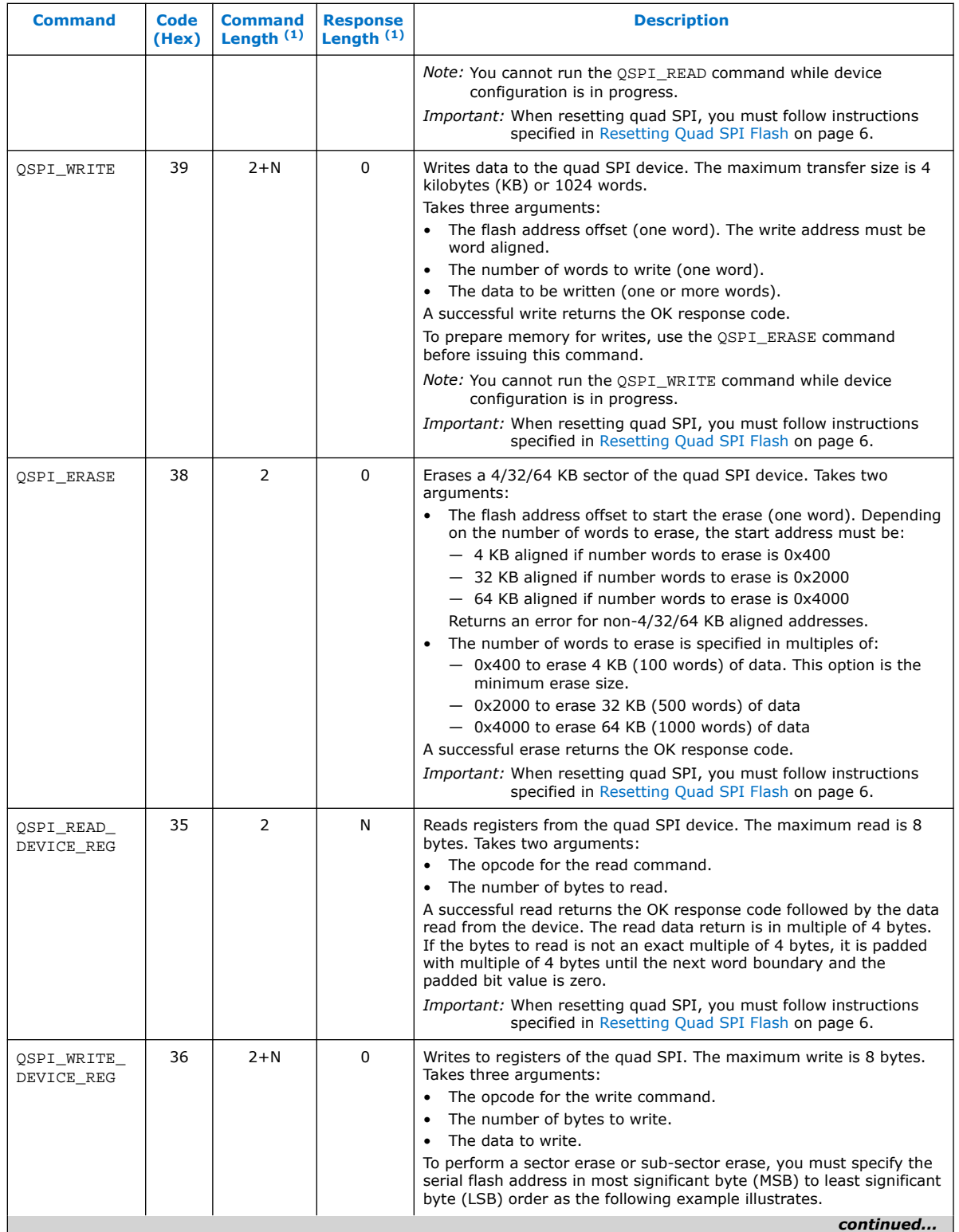

(1) This number does not include the command or response header.

#### *1. Mailbox Client Intel FPGA IP User Guide* **UG-20087 | 2021.06.21**

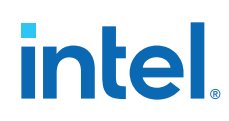

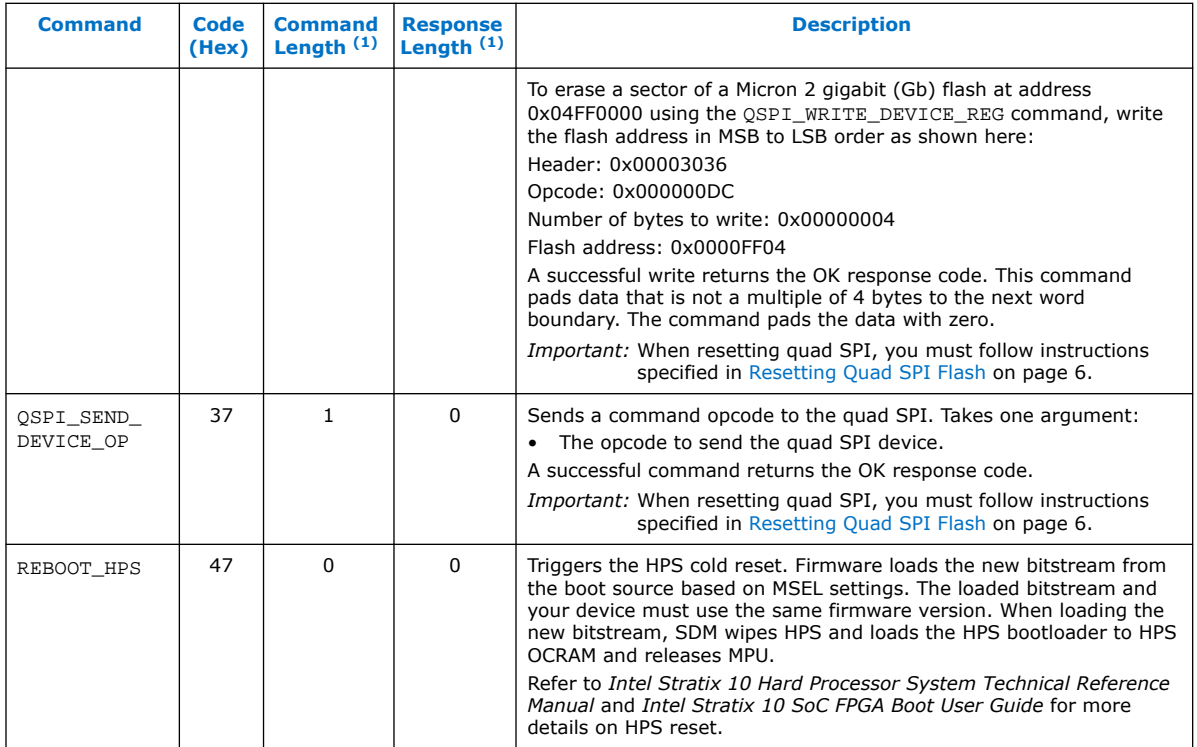

For CONFIG STATUS and RSU STATUS major and minor error code descriptions, refer to *Appendix: CONFIG\_STATUS and RSU\_STATUS Error Code Descriptions*.

#### **Related Information**

- [Appendix A: CONFIG\\_STATUS and RSU\\_STATUS Error Code Descriptions](https://www.intel.com/content/www/us/en/programmable/documentation/hze1494230179475.html#bsi1612709679138)
- [Intel Stratix 10 Analog to Digital Converter User Guide](https://www.intel.com/content/www/us/en/programmable/documentation/sam1440480379911.html#pmx1485339794104) For more information about the temperature sensor channel numbers and temperature sensing diodes (TSDs).
- [Intel Stratix 10 Hard Processor System Technical Reference Manual](https://www.intel.com/content/www/us/en/programmable/documentation/urz1481130969046.html#zqp1490206621934)
- [Intel Stratix 10 FPGA Boot User Guide](https://www.intel.com/content/www/us/en/programmable/documentation/kqx1502122862454.html#vwb1502123013869)
- [Intel Stratix 10 Hard Processor System Remote System Update User Guide](https://www.intel.com/content/www/us/en/programmable/documentation/tbn1540272408752.html#uvj1540272395957) For more information about version fields.
- [Intel Agilex Power Management User Guide](https://www.intel.com/content/www/us/en/programmable/documentation/xal1549865615514.html#cgy1550200571228) For more information about the temperature sensor channel numbers and temperature sensing diodes (TSDs).
- [Intel Agilex Hard Processor System Technical Reference Manual](https://www.intel.com/content/www/us/en/programmable/documentation/slu1548263438002.html#zqp1490206621934)
- [Intel Agilex Hard Processor System Remote System Update User Guide](https://www.intel.com/content/www/us/en/programmable/documentation/vzt1588101303342.html#cta1540272310487)

<sup>(1)</sup> This number does not include the command or response header.

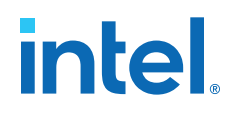

### <span id="page-12-0"></span>**1.2.2. Error Code Responses**

#### **Table 4. Error Codes**

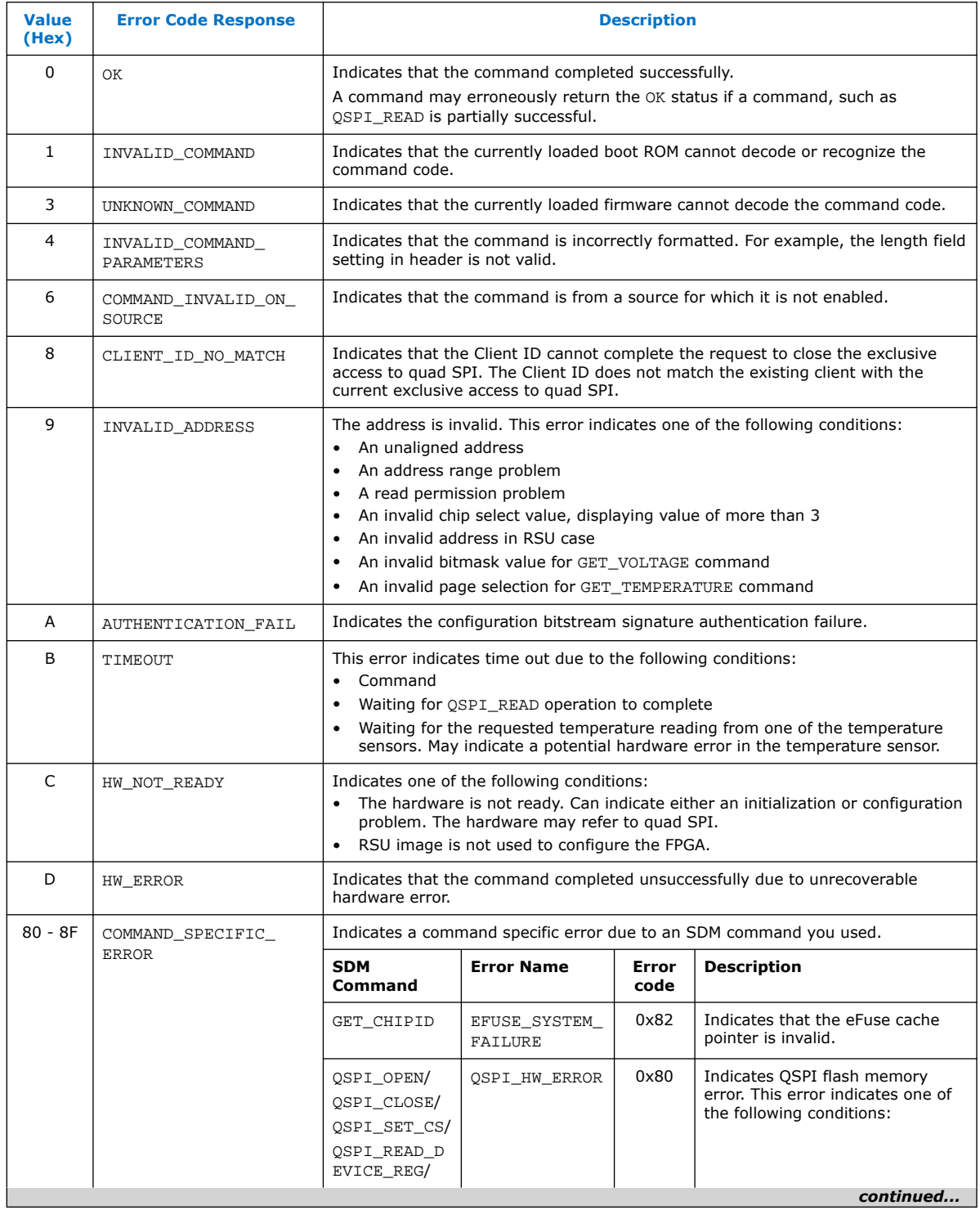

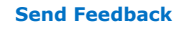

<span id="page-13-0"></span>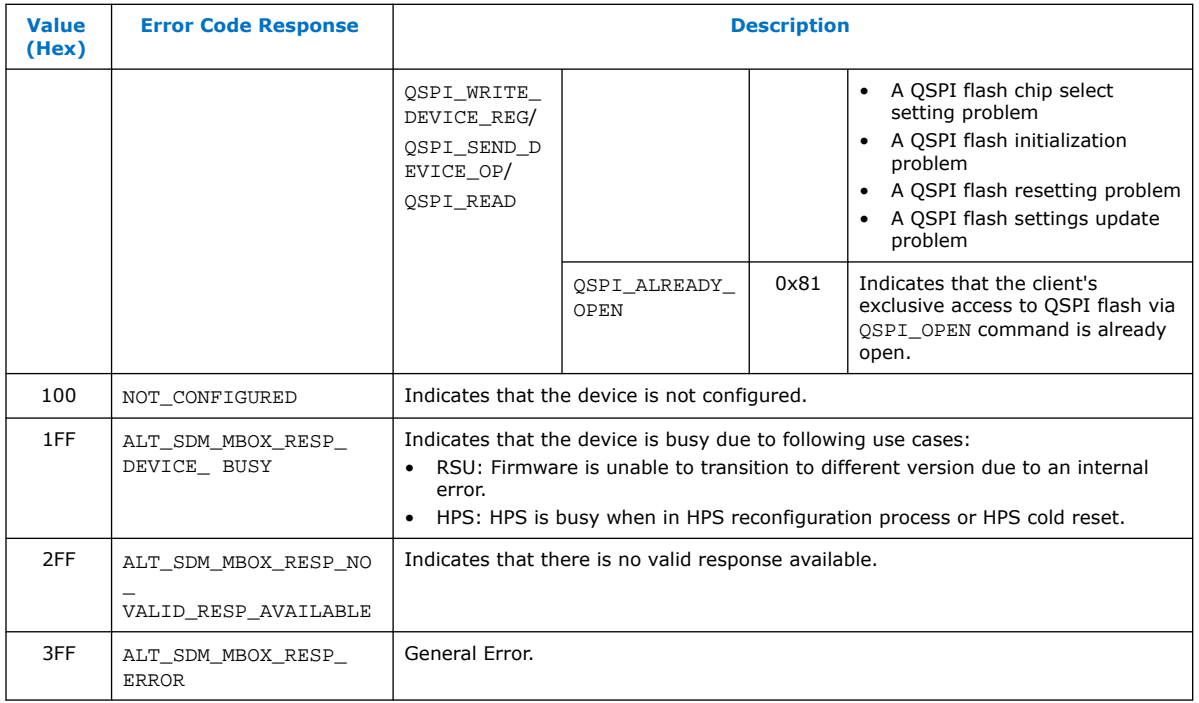

### **1.2.3. Error Code Recovery**

The table below describes possible steps to recover from an error code. Error recovery depends on specific use case.

#### **Table 5. Error Code Recovery for known Error Codes**

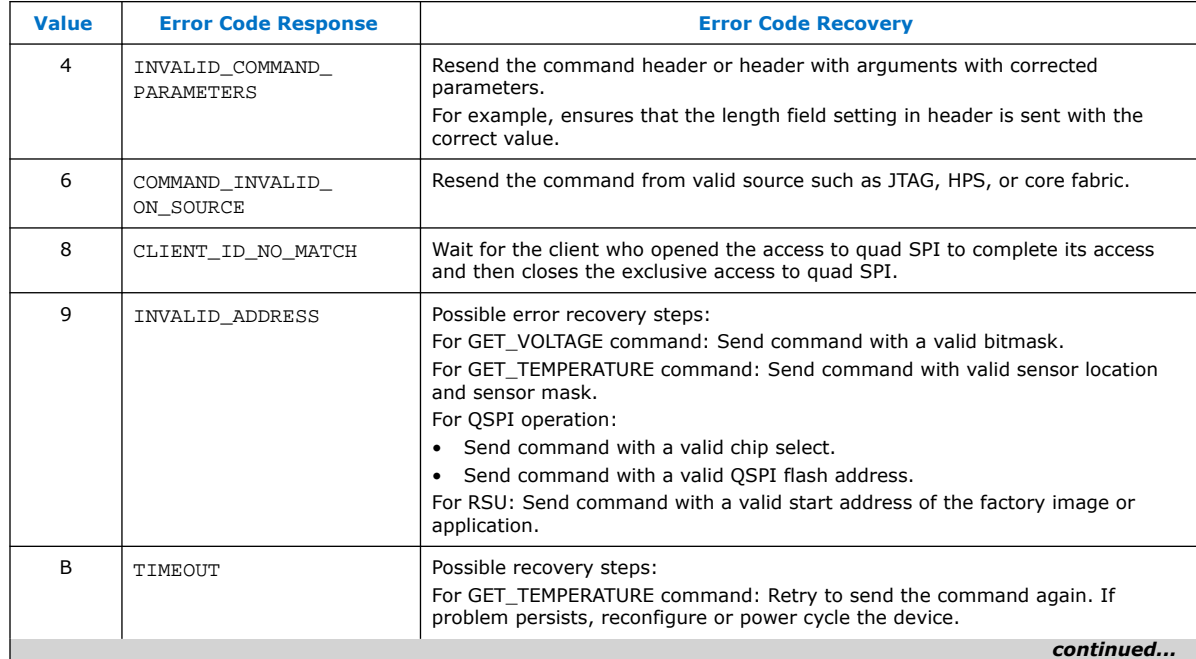

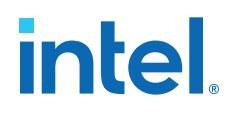

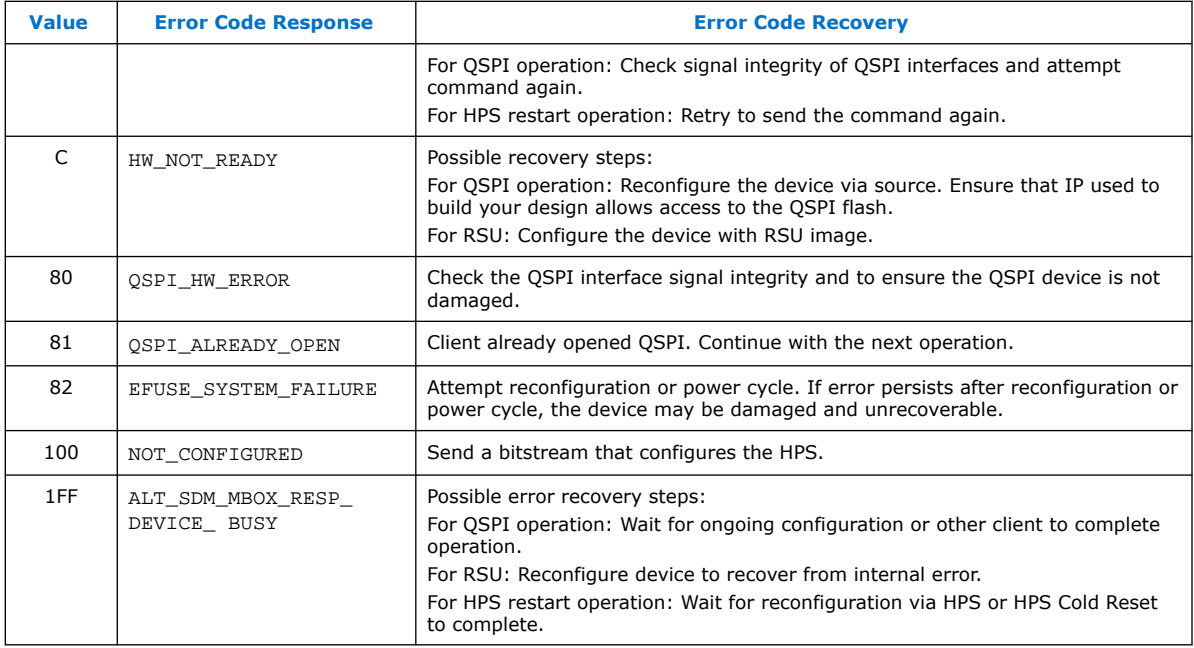

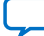

## <span id="page-15-0"></span>**1.3. Mailbox Client Intel FPGA Core Signals**

The host communicates with the Mailbox Client Intel FPGA over its Avalon Memory-Mapped (Avalon MM) interface. The Avalon MM interface is standard memory-mapped interface. For detailed definitions of these signals, refer to the *Avalon Memory-Mapped Interfaces* chapter in the *Avalon* Interface Specifications.

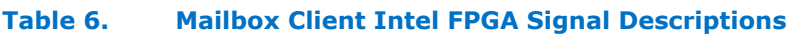

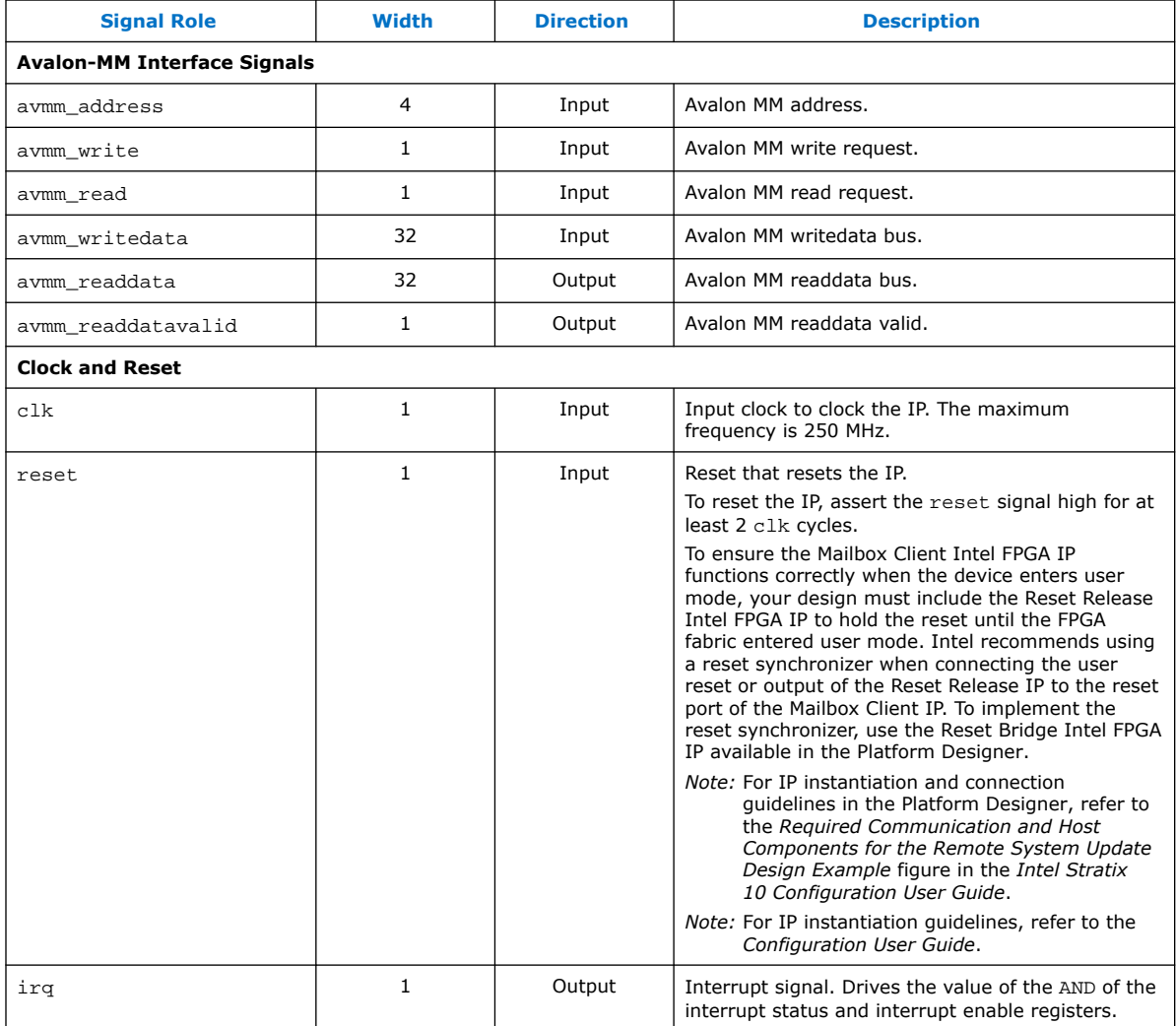

#### **Related Information**

- [Avalon Memory-Mapped Interface Signal Roles](https://www.intel.com/content/www/us/en/programmable/documentation/nik1412467993397.html#nik1412467948258)
- [Intel Stratix 10 Configuration User Guide](https://www.intel.com/content/www/us/en/programmable/documentation/sss1439972793861.html#yrh1549912878013) For information about including the Reset Release IP in your design.
- [Intel Agilex Configuration User Guide](https://www.intel.com/content/www/us/en/programmable/documentation/oex1546548090650.html#dtn1534779107124) For information about including the Reset Release IP in your design.

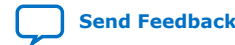

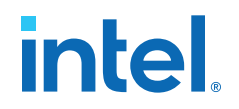

## <span id="page-16-0"></span>**1.4. Mailbox Client Intel FPGA IP Avalon MM Memory Map**

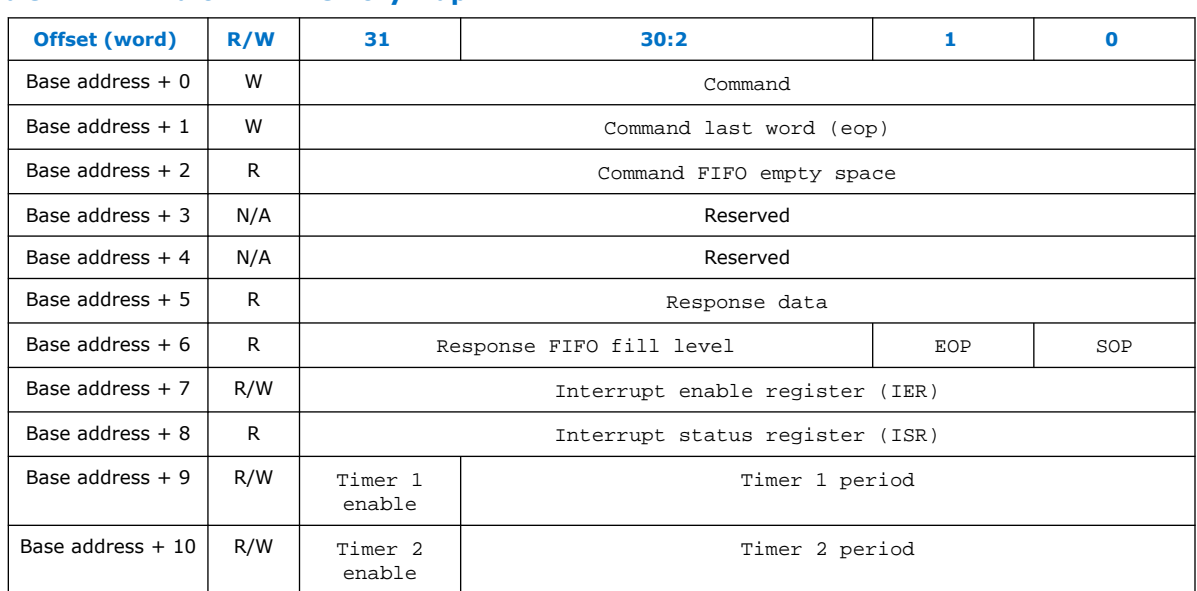

### **Table 7. Avalon MM Memory Map**

### **1.4.1. Interrupt Enable Register**

Use the Interrupt Enable register to enable or disable interrupts.

#### **Table 8. Interrupt Enable Register**

*Note:* These enable bits do not prevent the value of interrupt status bit from showing up in ISR, they only prevent the interrupt status bit from causing interrupt output assertion.

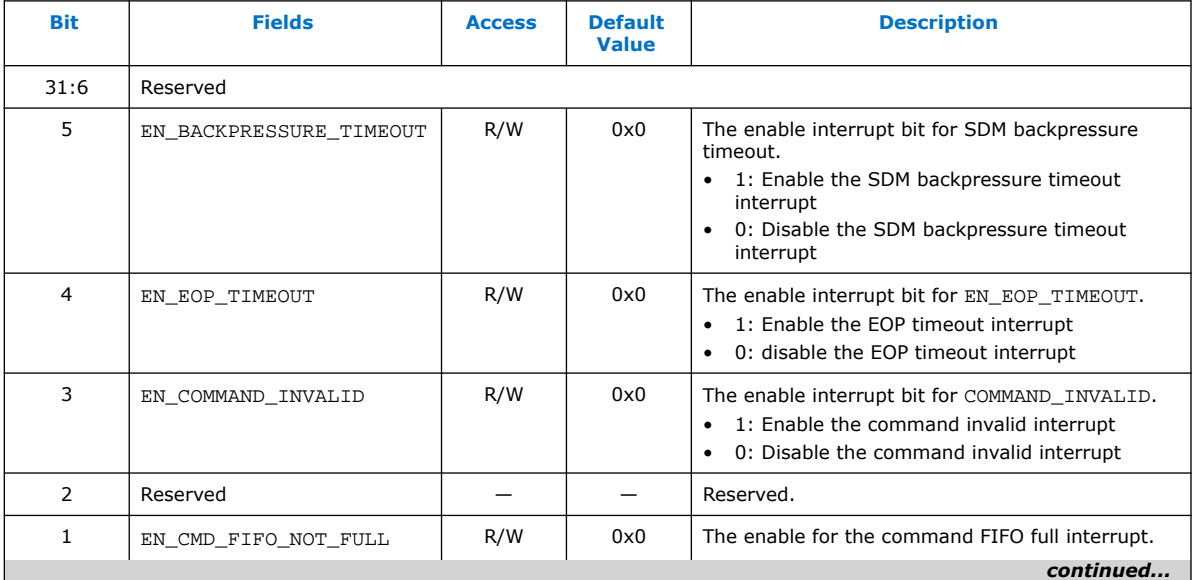

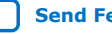

<span id="page-17-0"></span>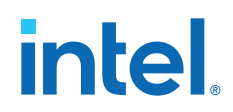

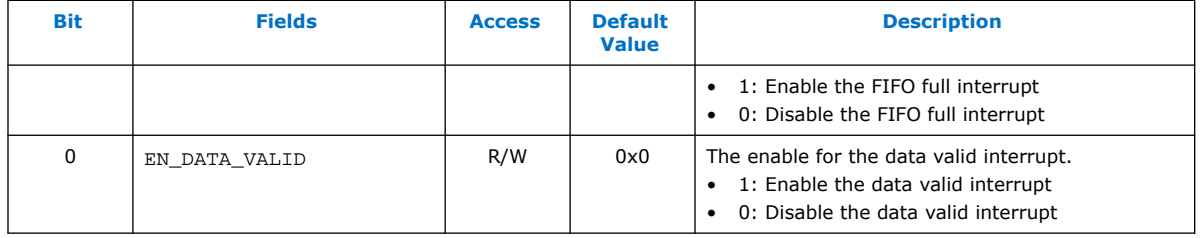

### **1.4.2. Interrupt Status Register**

Use the interrupt\_status register to monitor the status of the FIFO and identify invalid commands.

Your logic can poll the error bits of the interrupt\_status register. Or, you can configure the EN\_COMMAND\_INVALID bit of the interrupt enable register to interrupt when an error occurs.

When an error occurs, the Mailbox Client IP clears all pending responses. Your logic should not expect any response from Mailbox Client IP after an error occurs. Your logic must assert reset for a minimum of 10 clock cycles to reset the Mailbox Client IP.

**Table 9. Interrupt Status Register**

| <b>Bit</b>     | <b>Fields</b>        | <b>Access</b> | <b>Default</b><br>Value | <b>Description</b>                                                                                                    |  |  |
|----------------|----------------------|---------------|-------------------------|----------------------------------------------------------------------------------------------------|--|--|
| 31:6           | Reserved             |               |                         |                                                                                                    |  |  |
| 5              | BACKPRESSURE TIMEOUT | R             | 0x0                     | SDM backpressure timer interrupt.<br>• 1: The SDM backpressure timer has timeout.<br>Indicates that a fatal error occurred in SDM.<br>You must reset the device. To reset,<br>reconfigure or power cycle the device.<br>0: The SDM backpressure timer has not<br>$\bullet$<br>timeout.                                                                                                    |  |  |
| 4              | EOP TIMEOUT          | R             | 0x0                     | End of Packet (EOP) timer interrupt.<br>1: Indicates that the EOP timer has timeout.<br>$\bullet$<br>You must reset the Mailbox Client IP.<br>0: The EOP timer has not timeout.<br>Indicates that the Mailbox Client IP did not receive<br>the full command with EOP due to:<br>Mailbox did not receive the last argument with<br>$\bullet$<br>EOP.<br>Mailbox already received all arguments without<br>$\bullet$<br>the EOP in it. |  |  |
| 3              | COMMAND_INVALID      | R             | 0x0                     | Invalid command interrupt. Indicates a mismatch<br>between the command length specified in the<br>command header and the number of words sent.<br>Hardware clears this bit.<br>1: Indicates that the command is invalid. You<br>$\bullet$<br>must reset the Mailbox client.<br>0: The command is valid.                                                                                                    |  |  |
| $\overline{2}$ | Reserved             |               |                         | Reserved.                                                                                                    |  |  |
| 1              | CMD_FIFO_NOT_FULL    | R             | 0x0                     | Command FIFO is not full interrupt.                                                                                                    |  |  |
|                |                      |               |                         | continued                                                                                                    |  |  |

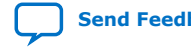

<span id="page-18-0"></span>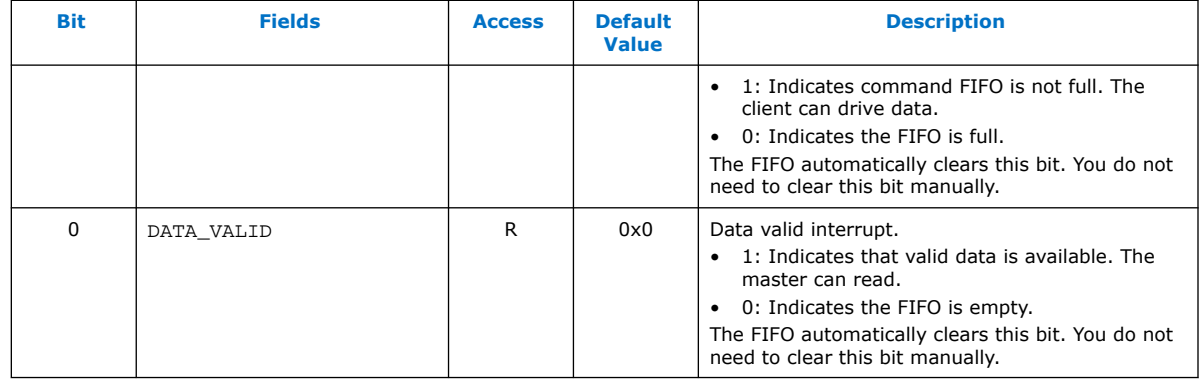

### **1.4.3. Timer Registers**

Use timer registers to monitor and address incomplete transactions between host and the Mailbox Client IP.

#### **Incomplete Command Transaction Error**

When a host fails to send the last command word to the Mailbox Client IP or the system stops sending data before the last word, the incomplete command transaction error occurs. Timer 1 allows you to set a specific transaction time period to complete each command. When the timer's timeout occurs, ISR[4] is set to indicate the error. To recover the system, you must reset the Mailbox Client IP.

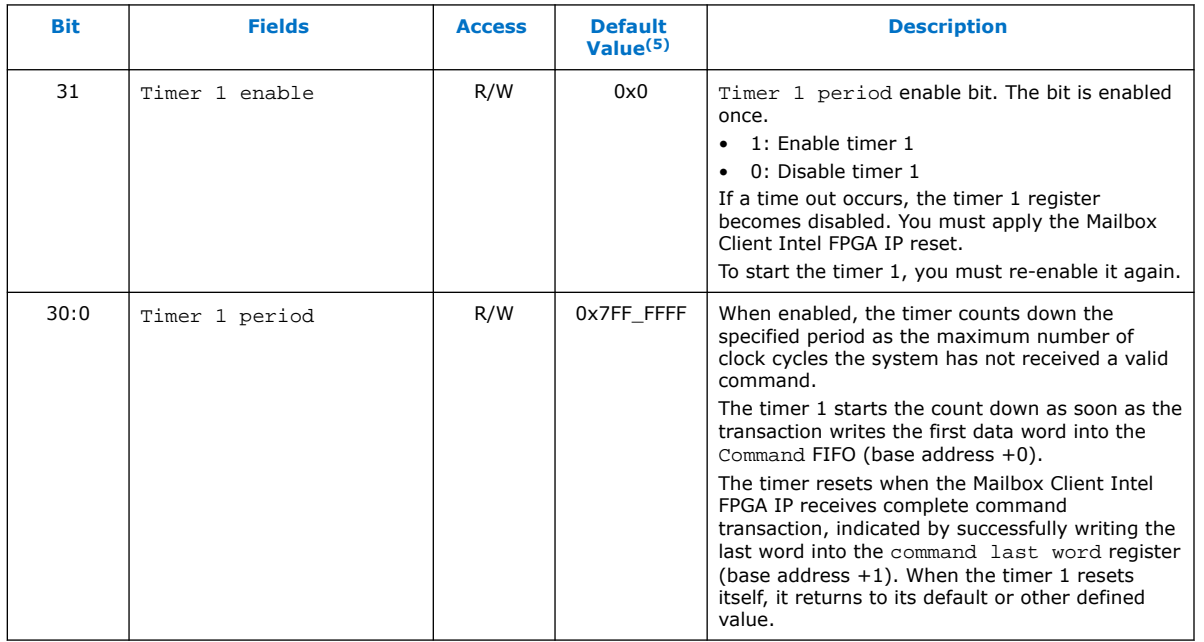

#### **Table 10. Timer 1 Register**

<sup>(5)</sup> Resetting the Mailbox Client IP resets the timer 1 register to the default value.

<span id="page-19-0"></span>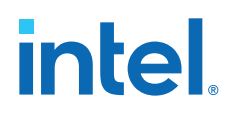

#### **SDM Backpressure Error**

SDM typically backpressures while it processes commands and sends responses. The SDM backpressure error occurs when SDM backpressures for some time period not allowing you to write any data into the Mailbox fabric and SDM. The timer 2, by setting a specific wait time, allows you detect the long wait and take steps to recover your system. When a timer's timeout occurs, ISR[5] is set to indicate an error. Note that this is a fatal error received from SDM, possibly indicating a system error. Resetting the Mailbox Client won't recover the system.

#### **Table 11. Timer 2 Register**

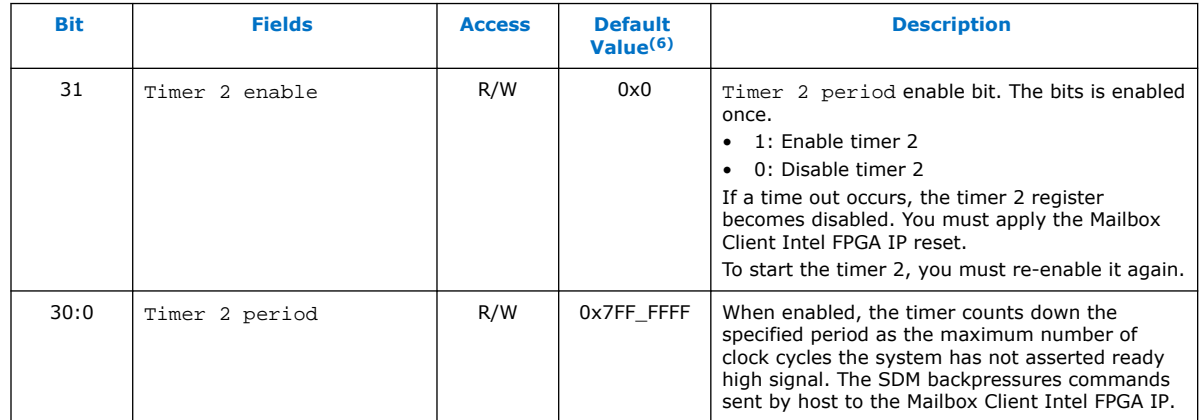

## **1.5. Specifying the Command and Response FIFO Depths**

The optimal depth of the command and response FIFOs depends on the specific application. You should size these FIFOs to accommodate the maximum command and responses that your application requires.

The following example illustrates this point. Consider an application sends a maximum of eight back-to-back GET\_TEMPERATURE commands to the FPGA core and one transceiver bank. Each command consists of a header and one command argument, specifying the mask of the temperature sensors to read. The optimal setting for the command FIFO is 16 words.

For the response FIFO, each response has one header word, and one word each for the core temperature and transceiver bank temperature. Each response is three words. The optimal setting for the response FIFO Depth is 24 words.

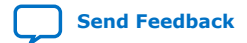

<sup>(6)</sup> Resetting the Mailbox Client IP resets the timer 2 register to the default value.

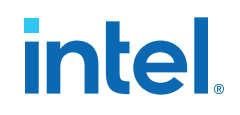

### <span id="page-20-0"></span>**1.6. Using the Mailbox Client Intel FPGA IP**

#### **Writing Command Packet**

#### **Figure 3. Flow Chart for Writing Command Packet**

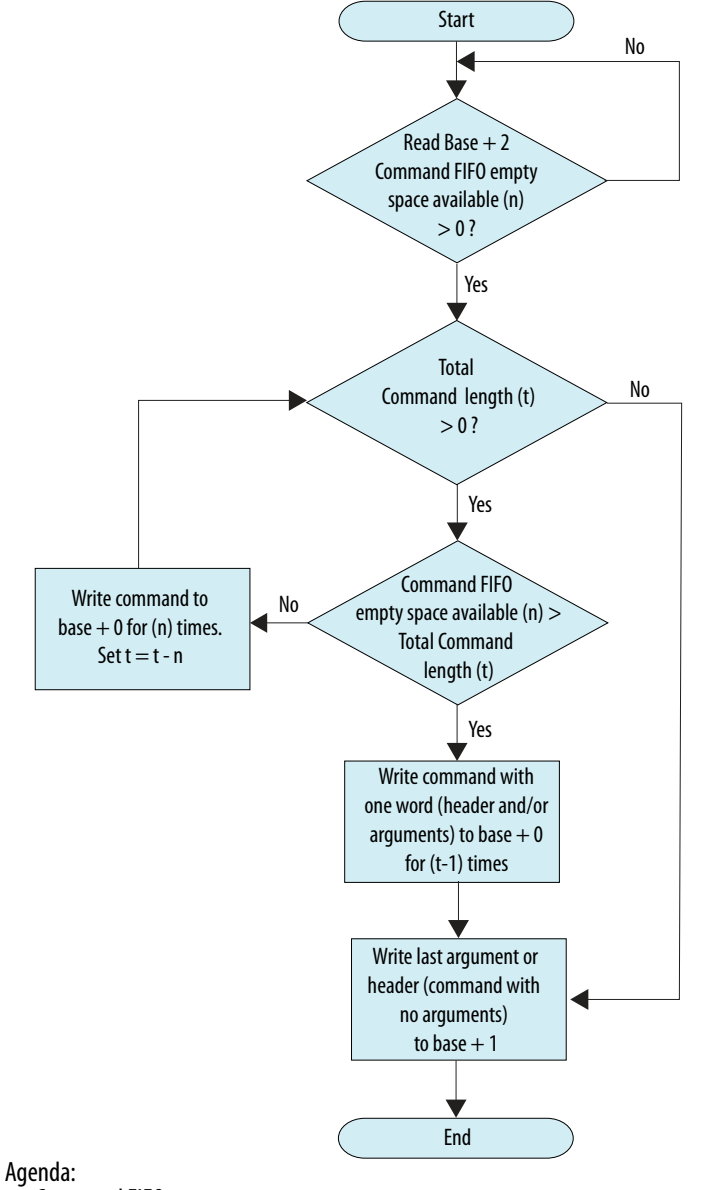

n: Command FIFO empty space

- t: Total Command Length
- 

#### **Write Command Description**

When you send a command to the SDM, write the command word into command register, which is the base address. To stay in sync with the hardware, while the command length (t) is greater than zero, write the header and arguments in the Command register which is (base address  $+ 0$ ). Continue writing the header and/or

arguments, one word at the time, in the Command register (base address  $+0$ ) while there is available free space in the FIFO for commands ( $n > t$ ). Write the last word to the Command last word register which is (base address +1). For commands with no arguments, write the header to the Command last word register, (base address  $+1$ ).

Reading from (base address  $+2$ ) shows the remaining available free space in the FIFO for commands. The command FIFO can become full when the SDM is busy. The IP requires 3 clock cycles to update the Command FIFO empty space value. You can begin reading the Command FIFO empty space value 3 clock cycles after writing the command to the IP.

You must check the Command  $FIFO$  empty space register, (base address  $+2$ ) before proceeding to write into the Command/Command last word registers. The behavior of the IP is undefined if you write to (base address  $+$  0) and (base address  $+$ 1) while the FIFO is full. The write data is discarded.

Unexpected or undefined behavior may occur if you send more commands than required. For example, send the following commands to read the Chip ID value:

- Write the command header to (base address  $+ 0$ ).
- Write again the command header to (base address  $+ 1$ ).

In the above scenario, the IP core expects a 3-word response (command header and 2 data words). However, the SDM only returns a one-word response, which is the error response code.

You must send commands in the correct order to the Command or Command last word register, as described in the [Writing Command Packet](#page-20-0) on page 21. Failure to send commands in the correct order can result in loss of services for all mailbox clients, including the following standalone IP cores:

- Temperature Sensor Intel FPGA IP
- Voltage Sensor Intel FPGA IP
- Chip ID Intel FPGA IP
- Advanced SEU Detection Intel IP
- Partial Reconfiguration Controller Intel IP
- Partial Reconfiguration External Configuration Controller Intel FPGA IP

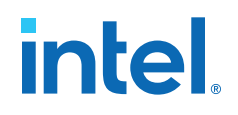

#### **Reading Response Packet**

#### **Figure 4. Flow Chart for Reading Response Packet**

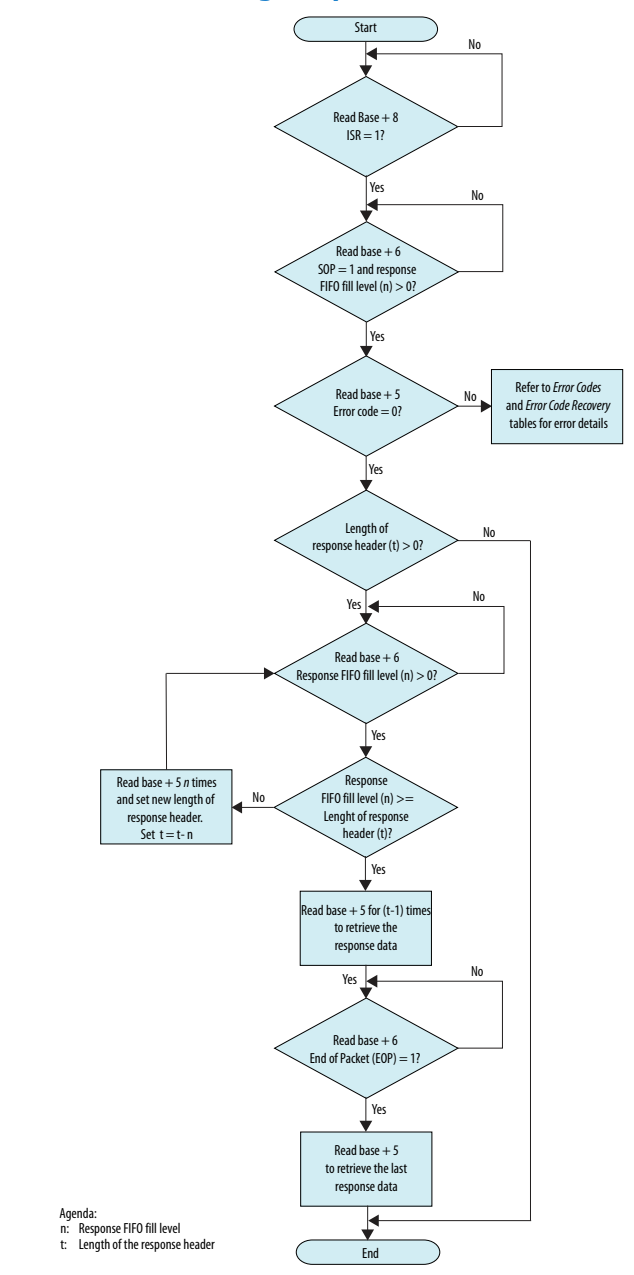

#### **Read Command Description**

- 1. Read (base address  $+ 8$ ) to check if bit 0 of Interrupt status register is 1, to indicate the valid data is available for the master to read. You can poll the Interrupt status register continuously until bit 0 is 1.
- 2. Read (base address  $+ 6$ ) to check the SOP (start of packet), EOP (end of packet), and the Response FIFO fill level (n).

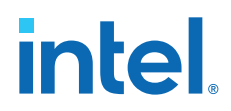

To read multiple words, complete the following steps:

- a. If  $SOP = 1$  and  $EOP = 0$ , the response has multiple words.
- b. If the Response FIFO fill level (n) is non-zero, the FIFO has valid data.
- c. For example, if you perform a QSPI\_READ operation to read 10 words from quad SPI flash, a return value of 0x0000002d indicates that the SDM wrote 11 words to the response FIFO. The 11 words comprise a response header word and 10 data words.

To read a single word, complete the following steps:

- a. If  $SOP = 1$  and  $EOP = 1$ , the response has a single word.
- b. If the Response FIFO fill level is non-zero, the FIFO has valid data.
- c. A return value of 0x00000007 indicates that the SDM wrote a single word to the response FIFO. This single is both the start and end of the single-cycle packet.
- 3. Read the response header at (base address + 5). The *LENGTH* value specifies the number of words in the response. Proceed to step 4 if the response error code is zero. The response error code is non-zero for unsuccessful commands. Refer to [Table 4](#page-12-0) on page 13 for more information.
- 4. When the length of the response header (t) is greater than zero (*LENGTH* > 1) , read (base address + 5) to retrieve the response data. While continuously reading the response data, you must also continuously poll (base address  $+ 6$ ) to check the Response FIFO fill level (n). For the final word of the packet, the Response FIFO fill level (n) and EOP value are expected to be 1 at the same time. You must check for  $EOP = 1$  before proceeding to read the final word from the response data.
	- *Note:* If the response FIFO is empty, the return data is undefined. You must check the Interrupt status register to ensure that valid data is available. You must verify that the Response FIFO fill level (n) is non-zero before reading the response data.

Ensure that you read or flush out the content in the response FIFO before issuing a new command to the mailbox. Continuously sending commands without reading back the valid data from the response FIFO gradually fills the response FIFO. When the response FIFO overflows the SDM freezes.

If the SDM freezes you must reconfigure the device. The Intel Quartus Prime software supports device reconfiguration starting in version 19.1. For earlier versions of the Intel Quartus Prime software, power cycle the device to recover.

#### **Restrictions**

- 1. You can only issue one request and read back the response before issuing a new request to the Mailbox Client IP. Wait 10 ms between back-to-back commands to the SDM mailbox.
- 2. Do not instantiate more than six mailbox clients in your design. For designs requiring more than six mailbox clients, use the Mailbox Client IP to replace the following standalone IP cores:

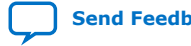

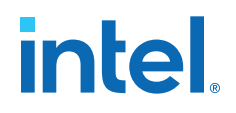

- Voltage Sensor Intel FPGA IP
- Chip ID Intel FPGA IP
- Serial Flash Mailbox Client Intel FPGA IP
- Temperature Sensor Intel FPGA IP
- <span id="page-24-0"></span>Attention: Starting in version 19.2 of the Intel Quartus Prime software, a restriction applies to the following mailbox client IPs that access the SDM mailbox over an Avalon Memory-Mapped (Avalon-MM) interface:
	- Temperature Sensor
	- Voltage Sensor
	- Chip ID
	- Serial Flash Mailbox Client
	- Mailbox Client IP
	- Advanced SEU Detection IP
	- Partial Reconfiguration IP

If you use the Mailbox IP in designs compiled in Intel Quartus Prime Pro Edition software version 19.2 or later, you must only use SDM firmware starting from version 19.2 or later to configure the FPGA.

### **1.7. Mailbox Client Intel FPGA IP Core Use Case Examples**

The Mailbox Client Intel FPGA IP is an Avalon MM slave component that must connect to an Avalon MM master. The simplest Avalon MM master is the JTAG-to-Avalon Master.

The rsu1.tcl script provides examples to perform all the available command functions. You can run the functions available in the  $rsu1.tcl$  script via System Console of the Intel Quartus Prime software.

The following example shows how to access the quad SPI flash memory. Follow this sequence to prevent errors. Refer to [Table 3 o](#page-5-0)n page 6 for more information about these commands.

- 1. OSPI OPEN
- 2. QSPI\_SET\_CS
- 3. Any of the following quad SPI operations:
	- QSPI\_READ
	- OSPI\_WRITE
	- QSPI\_ERASE
	- QSPI\_READ\_DEVICE\_REG
	- QSPI\_WRITE\_DEVICE\_REG
	- QSPI\_SEND\_DEVICE\_OP
- 4. QSPI\_CLOSE

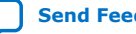

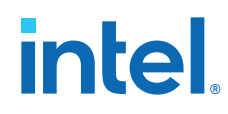

#### **Related Information**

[Example of Tcl Script](https://www.intel.com/content/dam/altera-www/global/en_US/others/support/devices/configuration/rsu1.tcl)

A Tcl script that implements all the Mailbox Client operations.

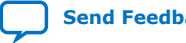

## <span id="page-26-0"></span>**1.8. Nios II HAL Driver**

This section describes the HAL driver for the Mailbox Client Intel FPGA IP core. Intel provides HAL system library drivers that enable you to perform Mailbox Client operations using the HAL API functions. The operations along with their descriptions are listed in [Table 3 o](#page-5-0)n page 6. In addition, the HAL driver also provides exclusive functions on QSPI flash device-related operations to simplify your design flow.

The HAL API is available for this controller in the following software files:

- altera s10 mailbox client.h
- altera s10 mailbox client.c
- altera s10 mailbox client flash.h
- altera\_s10\_mailbox\_client\_flash.c

These files implement the Mailbox Client core device driver for the HAL system library.

To use the HAL API, enable altera\_safeclib in the *BSP Software Package* from BSP Editor. Enter mailbox client open() function to start the HAL API. Note that the interrupt connection to the processor is necessary to use the HAL API.

The absolute addressing to the quad SPI memory specifies all the offset-related variables. You must complete the quad SPI operation by calling mailbox\_client\_flash\_open() before any flash operation, and mailbox client flash close() at the end of any flash operation.

#### **Related Information**

- [Nios II Software Developer Handbook: Using Flash Device](https://www.intel.com/content/www/us/en/programmable/documentation/lro1419794938488.html#mwh1416946779123) For more information about using flash devices.
- [Nios II Configuration and Booting Solutions](https://www.intel.com/content/www/us/en/programmable/documentation/iga1446487888057.html#iga1447087028202) For more information about booting Nios II from flash.
- **[Example of HAL API Application](http://www.intel.com/content/dam/altera-www/global/en_US/others/support/devices/configuration/mailbox-hal-link.zip)** A .c source code that implements the Mailbox Client Nios II HAL Driver.

### **1.8.1. Driver API**

#### **Table 12. mailbox\_client\_open**

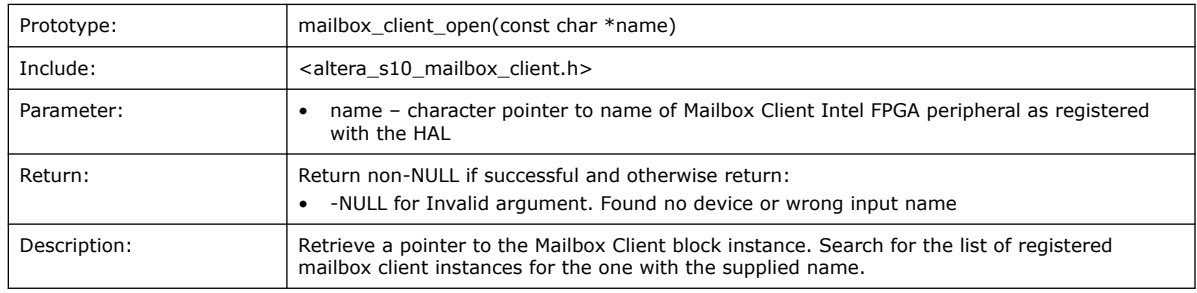

### **Table 13. mailbox\_client\_send\_cmd**

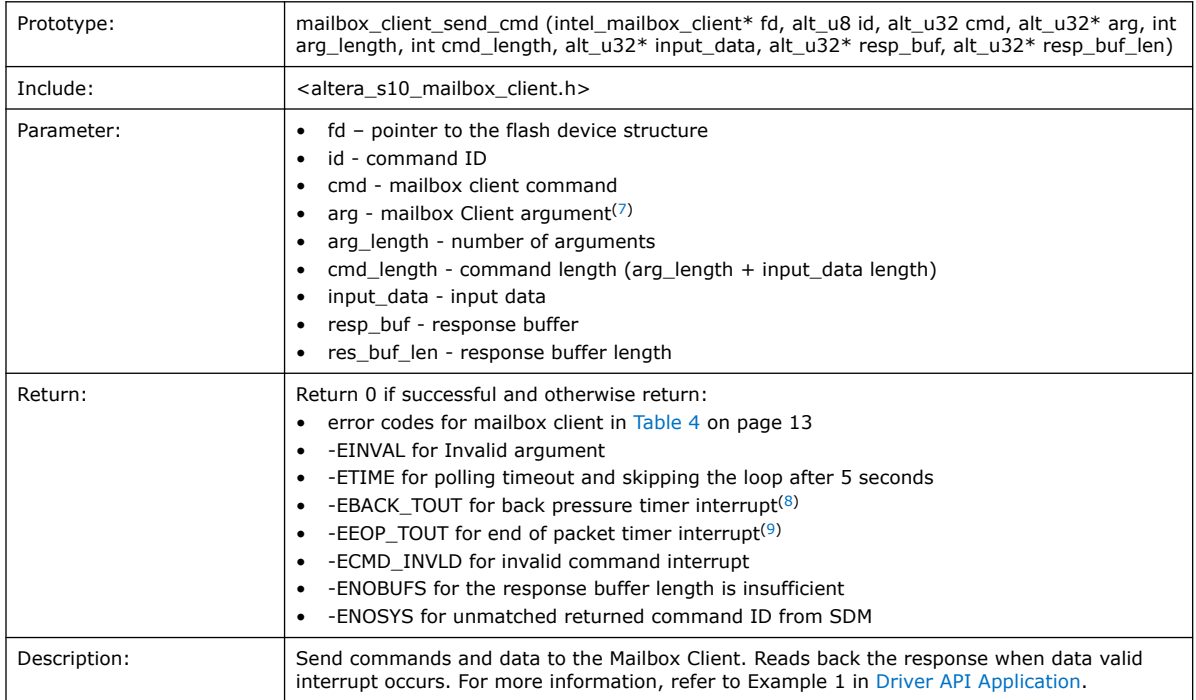

#### **Table 14. mailbox\_client\_flash\_open**

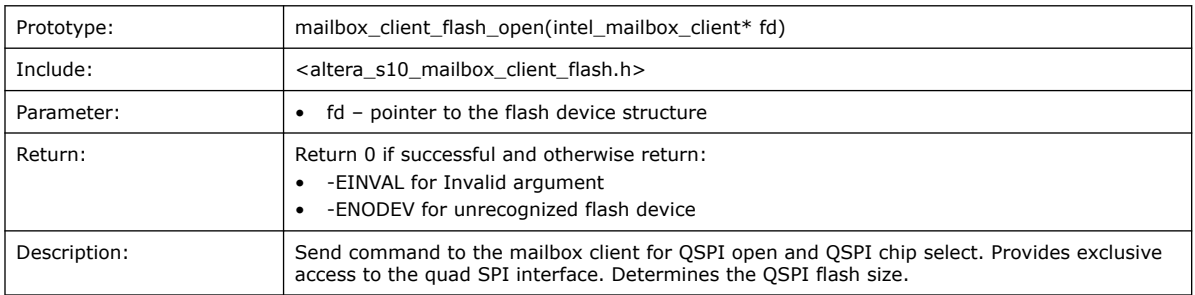

#### **Table 15. mailbox\_client\_flash\_close**

| Prototype: | mailbox_client_flash_close(intel_mailbox_client* fd)     |           |  |  |  |
|------------|----------------------------------------------------------|-----------|--|--|--|
| Include:   | <altera client="" flash.h="" mailbox="" s10=""></altera> |           |  |  |  |
| Parameter: | fd - pointer to the flash device structure<br>$\bullet$  |           |  |  |  |
| Return:    | Return 0 if successful and otherwise return:             |           |  |  |  |
|            |                                                          | continued |  |  |  |

<sup>(7)</sup> Argument represents the parameters needed for mailbox client operation, not including input data.

- $(8)$  The recommended error code recovery is the full system reconfiguration.
- (9) The recommended error code recovery is to reset the Mailbox Client Intel FPGA IP.

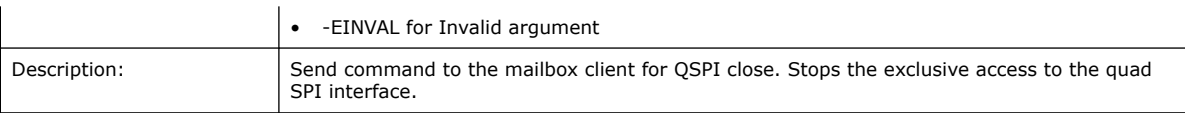

#### **Table 16. mailbox\_client\_flash\_get\_info**

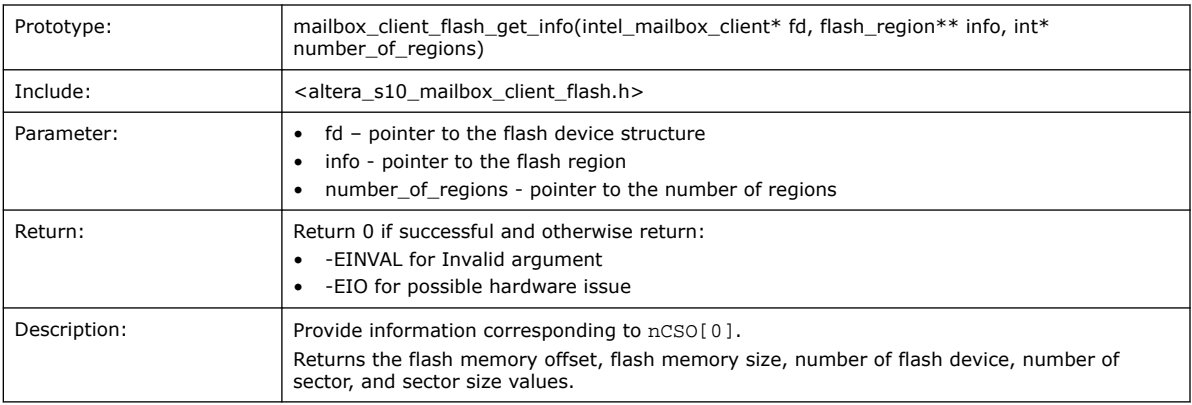

### **Table 17. mailbox\_client\_flash\_read**

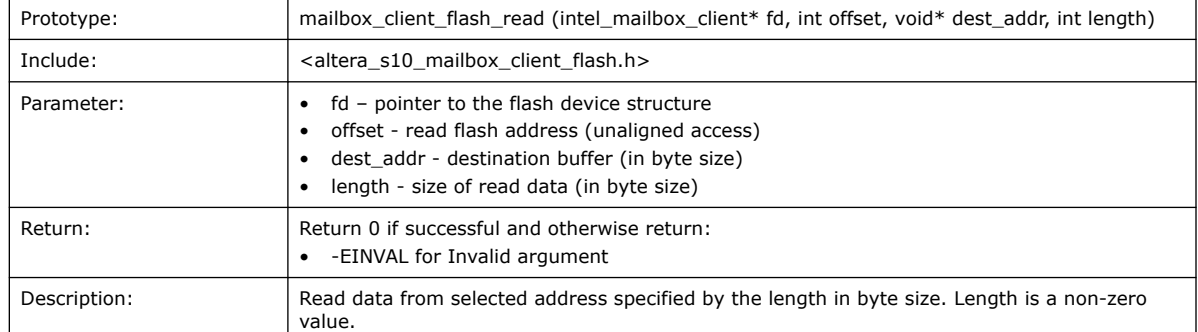

#### **Table 18. mailbox\_client\_flash\_erase\_block**

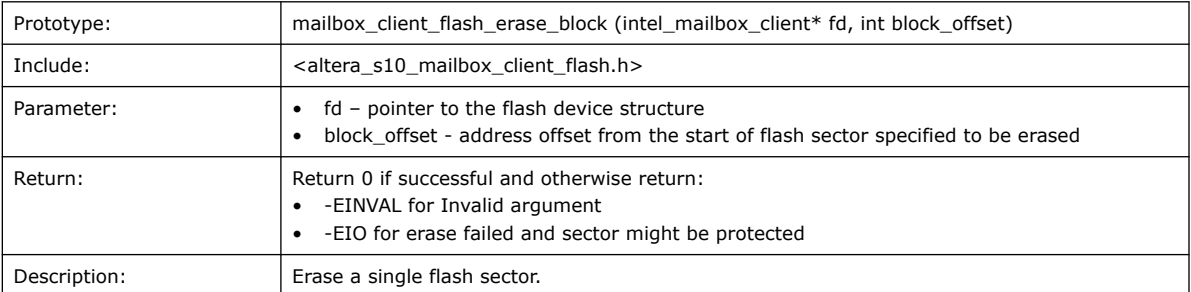

#### **Table 19. mailbox\_client\_flash\_write\_block**

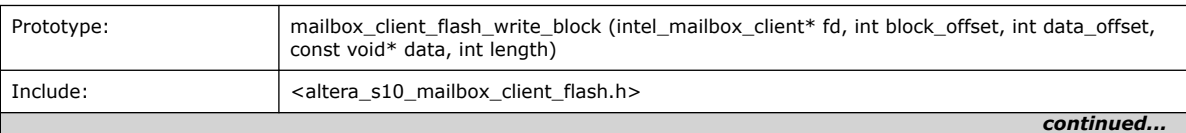

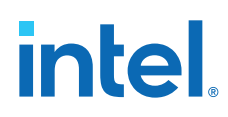

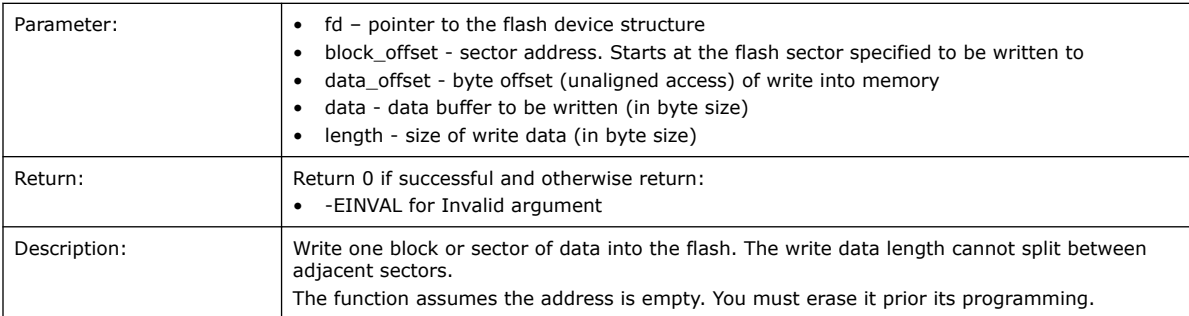

#### **Table 20. mailbox\_client\_flash\_write**

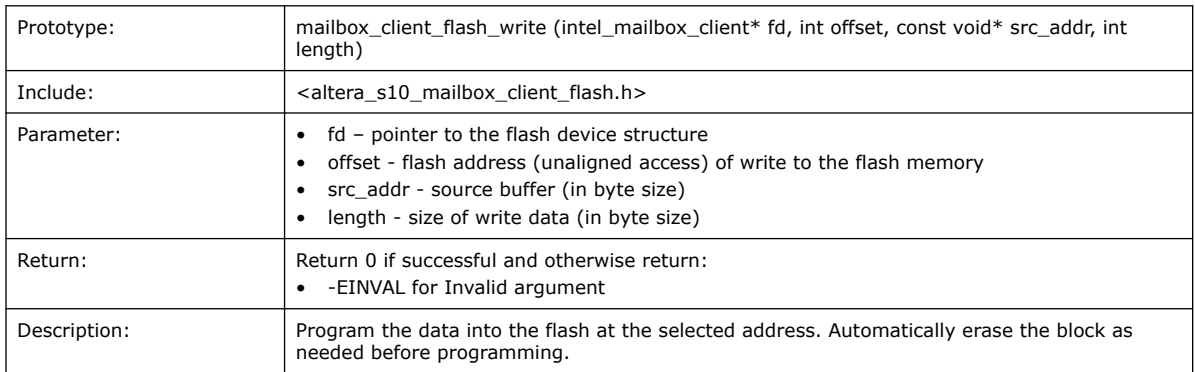

#### **Related Information**

[Error Code Responses](#page-12-0) on page 13

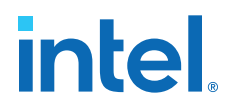

## <span id="page-30-0"></span>**1.9. Mailbox Client Intel FPGA IP User Guide Archives**

IP versions are the same as the Intel Quartus Prime Design Suite software versions up to v19.1. From Intel Quartus Prime Design Suite software version 19.2 or later, IP cores have a new IP versioning scheme.

#### **If an IP core version is not listed, the user guide for the previous IP core version applies.**

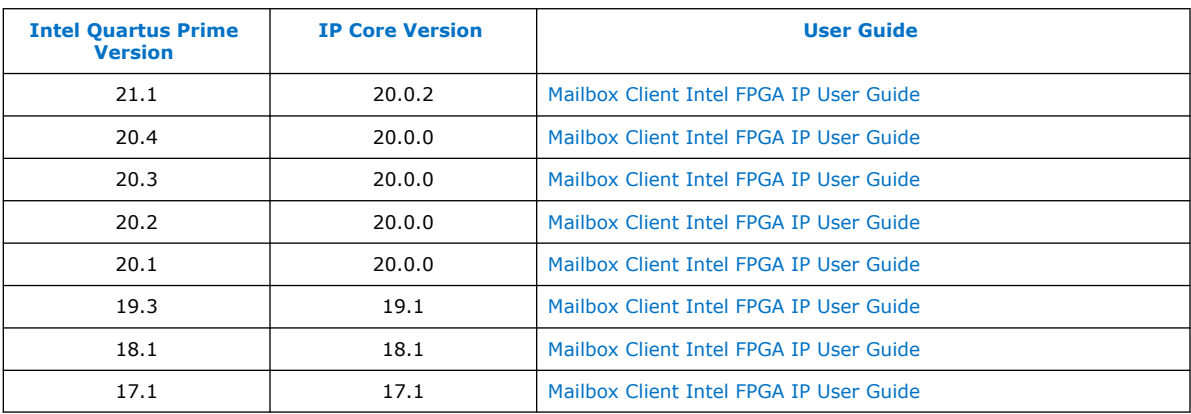

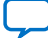

<span id="page-31-0"></span>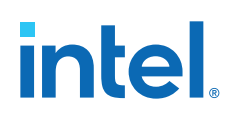

## **1.10. Document Revision History for the Mailbox Client Intel FPGA IP User Guide**

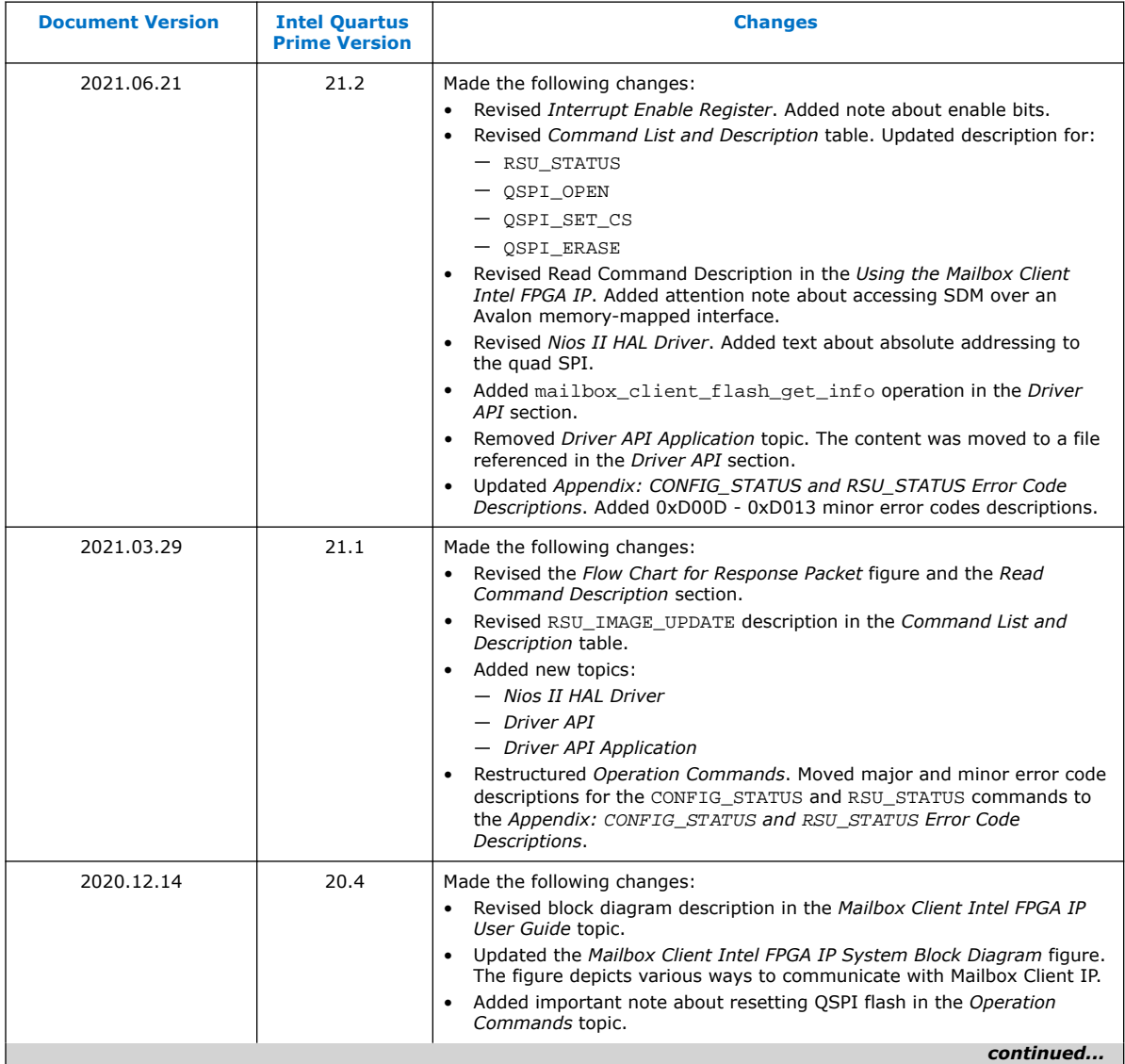

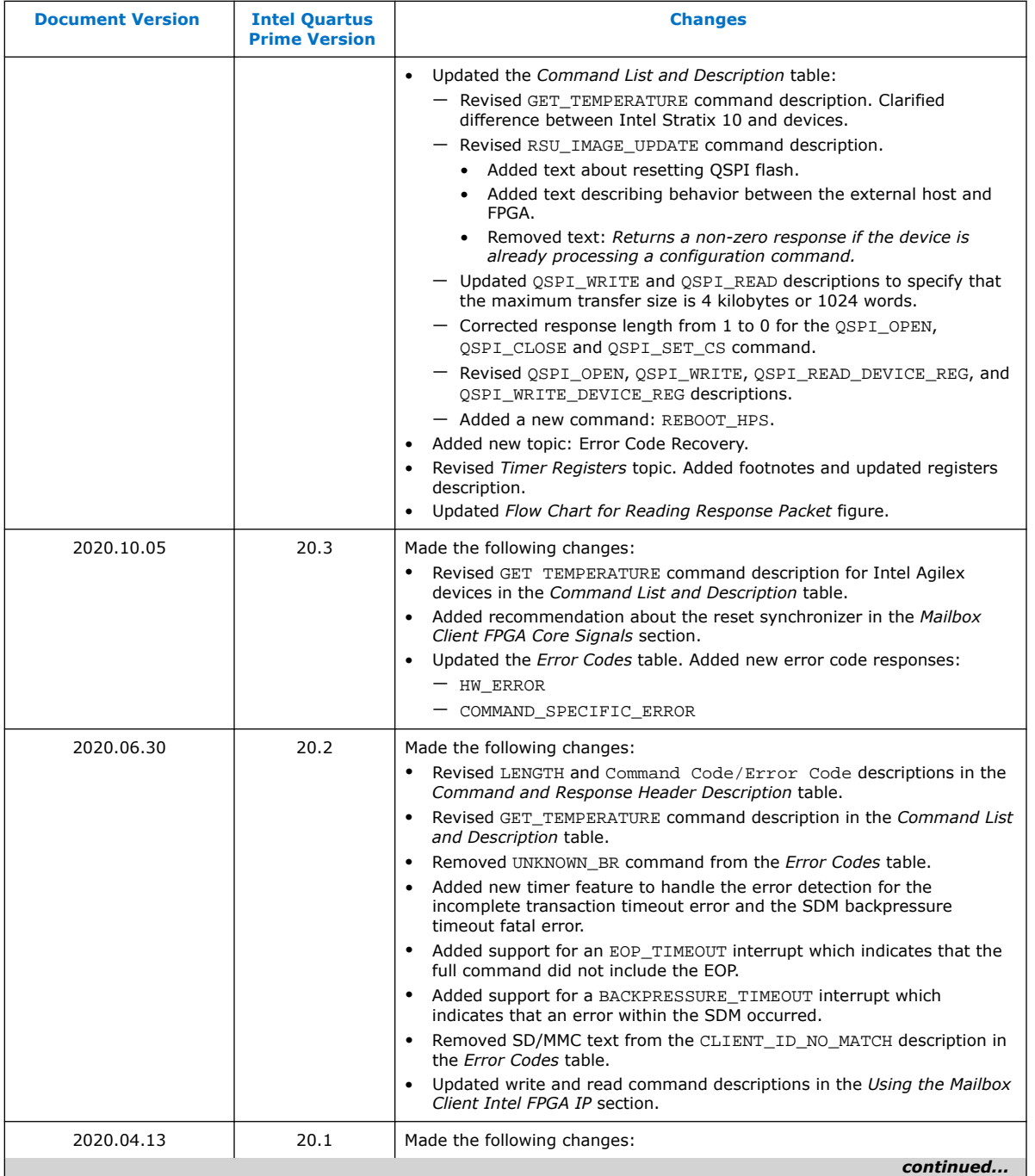

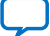

#### *1. Mailbox Client Intel FPGA IP User Guide* **UG-20087 | 2021.06.21**

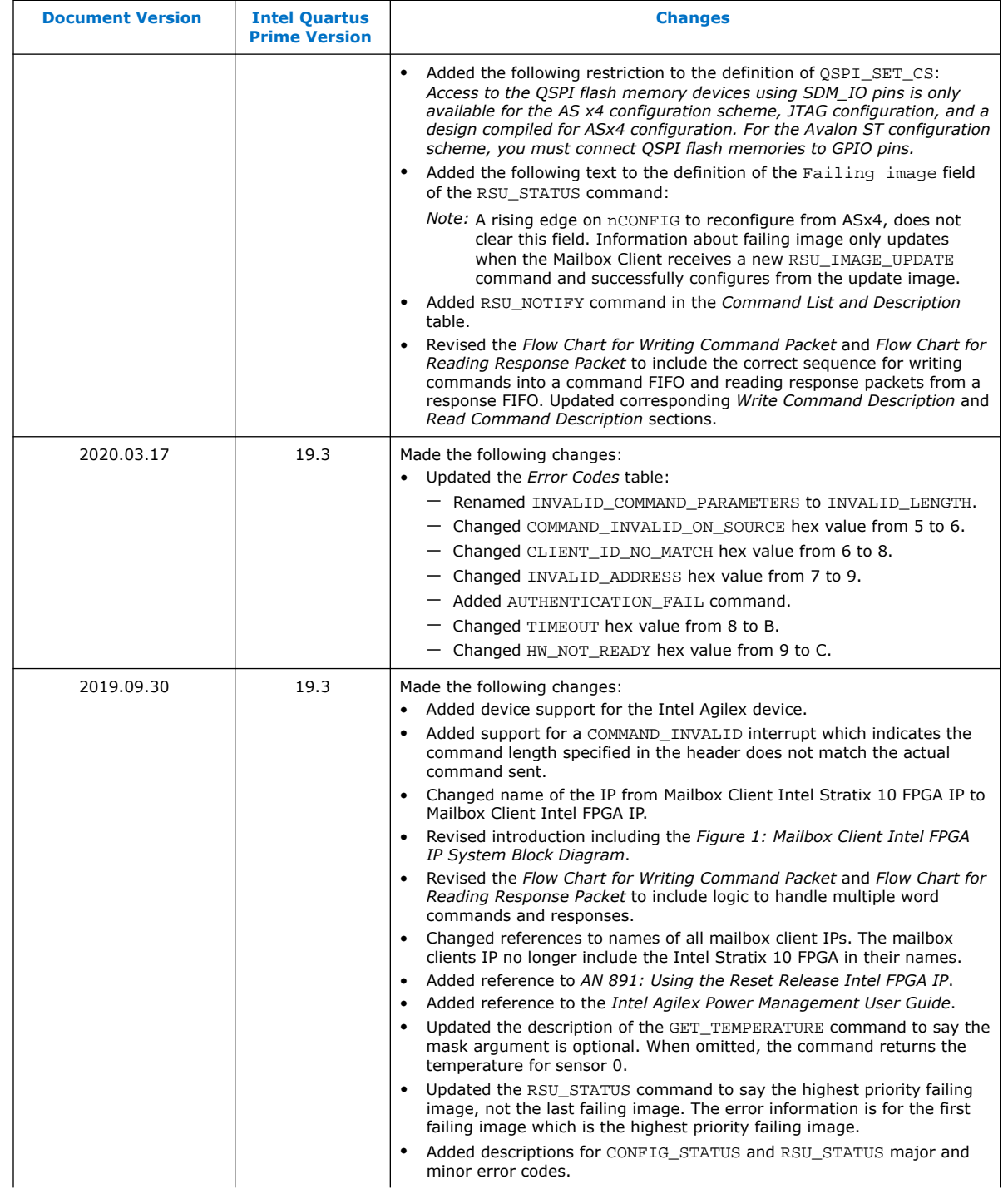

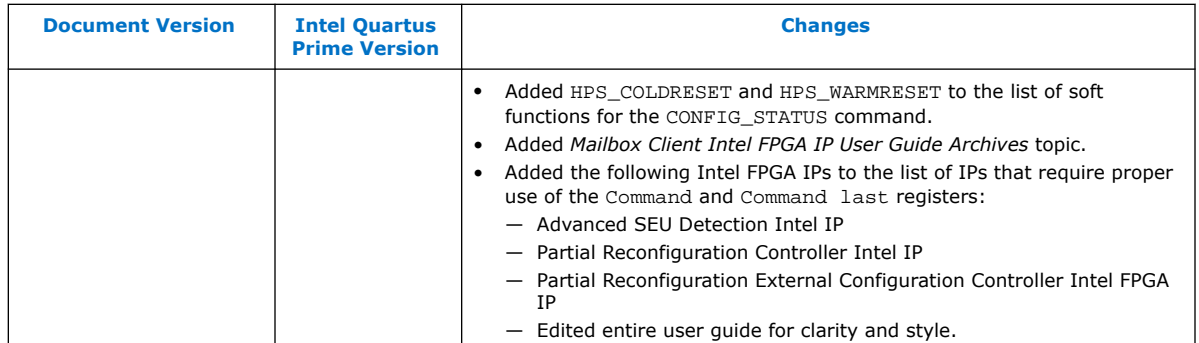

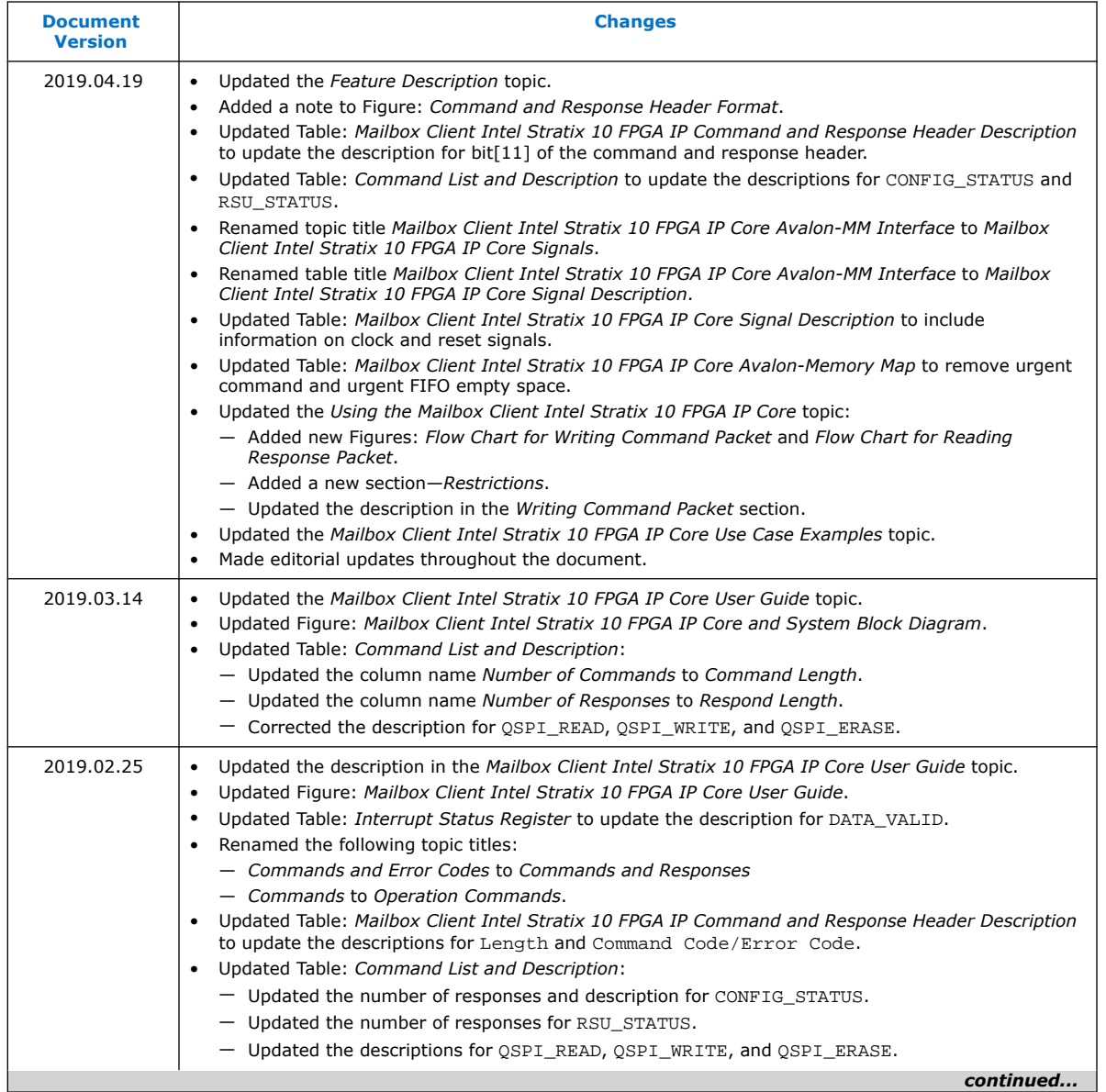

#### *1. Mailbox Client Intel FPGA IP User Guide* **UG-20087 | 2021.06.21**

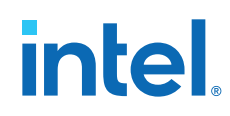

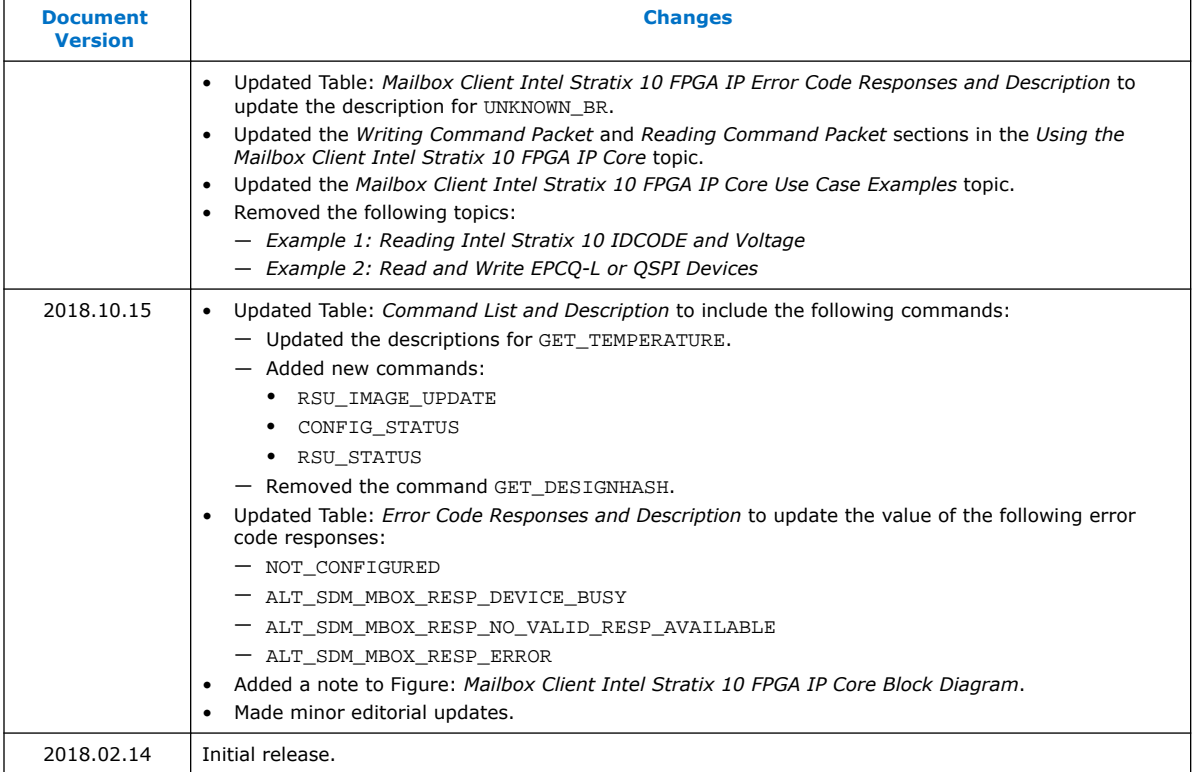

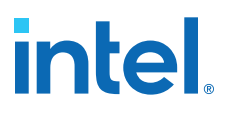

## <span id="page-36-0"></span>**2. Appendix: CONFIG\_STATUS and RSU\_STATUS Error Code Descriptions**

The CONFIG\_STATUS and RSU\_STATUS commands allows you to check the current configuration status or the current remote system upgrade status. The commands return 0 when there is no error. If the operation was unsuccessful, the command returns at least one error code described in the table below.

The Error Code field in the command header provides details of major and minor error codes. For more information about specific bits representing the major and minor error codes in the CONFIG\_STATUS and RSU\_STATUS command, refer to the *Command List and Description* table.

#### **Figure 5. Command Header Format**

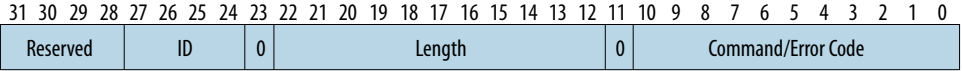

#### **Table 21. CONFIG\_STATUS and RSU\_STATUS Major Error Code Descriptions**

Table displays the major error codes and their descriptions received through the Error Code field.

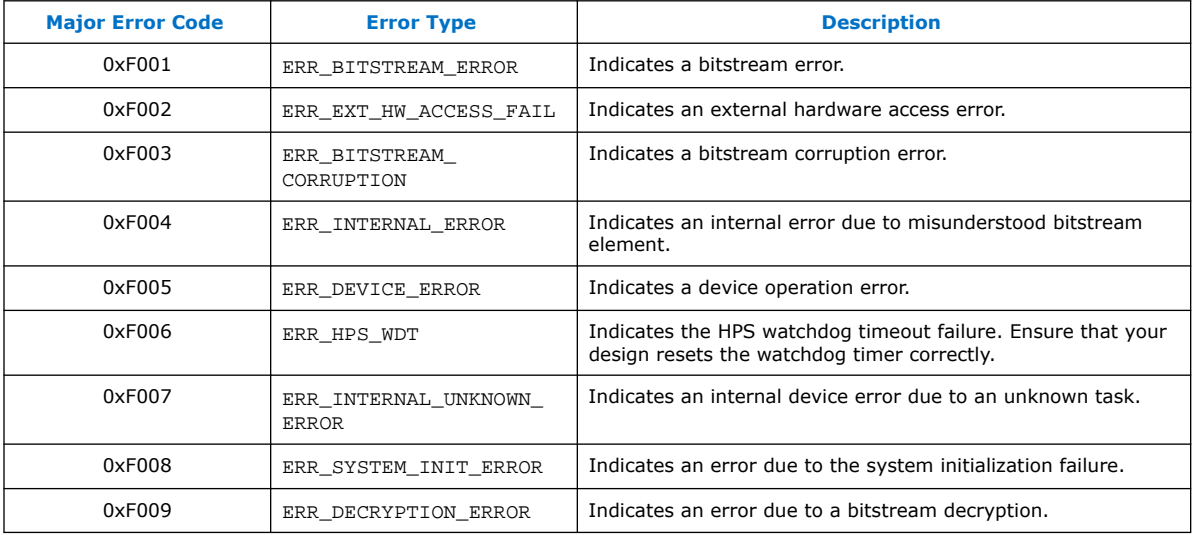

Intel Corporation. All rights reserved. Intel, the Intel logo, and other Intel marks are trademarks of Intel Corporation or its subsidiaries. Intel warrants performance of its FPGA and semiconductor products to current specifications in accordance with Intel's standard warranty, but reserves the right to make changes to any products and services at any time without notice. Intel assumes no responsibility or liability arising out of the application or use of any information, product, or service described herein except as expressly agreed to in writing by Intel. Intel customers are advised to obtain the latest version of device specifications before relying on any published information and before placing orders for products or services. \*Other names and brands may be claimed as the property of others.

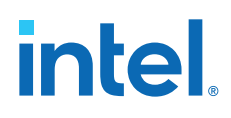

#### **Table 22. CONFIG\_STATUS and RSU\_STATUS Minor Error Code Descriptions**

Table displays the minor error codes and their descriptions received through the Error Code field.

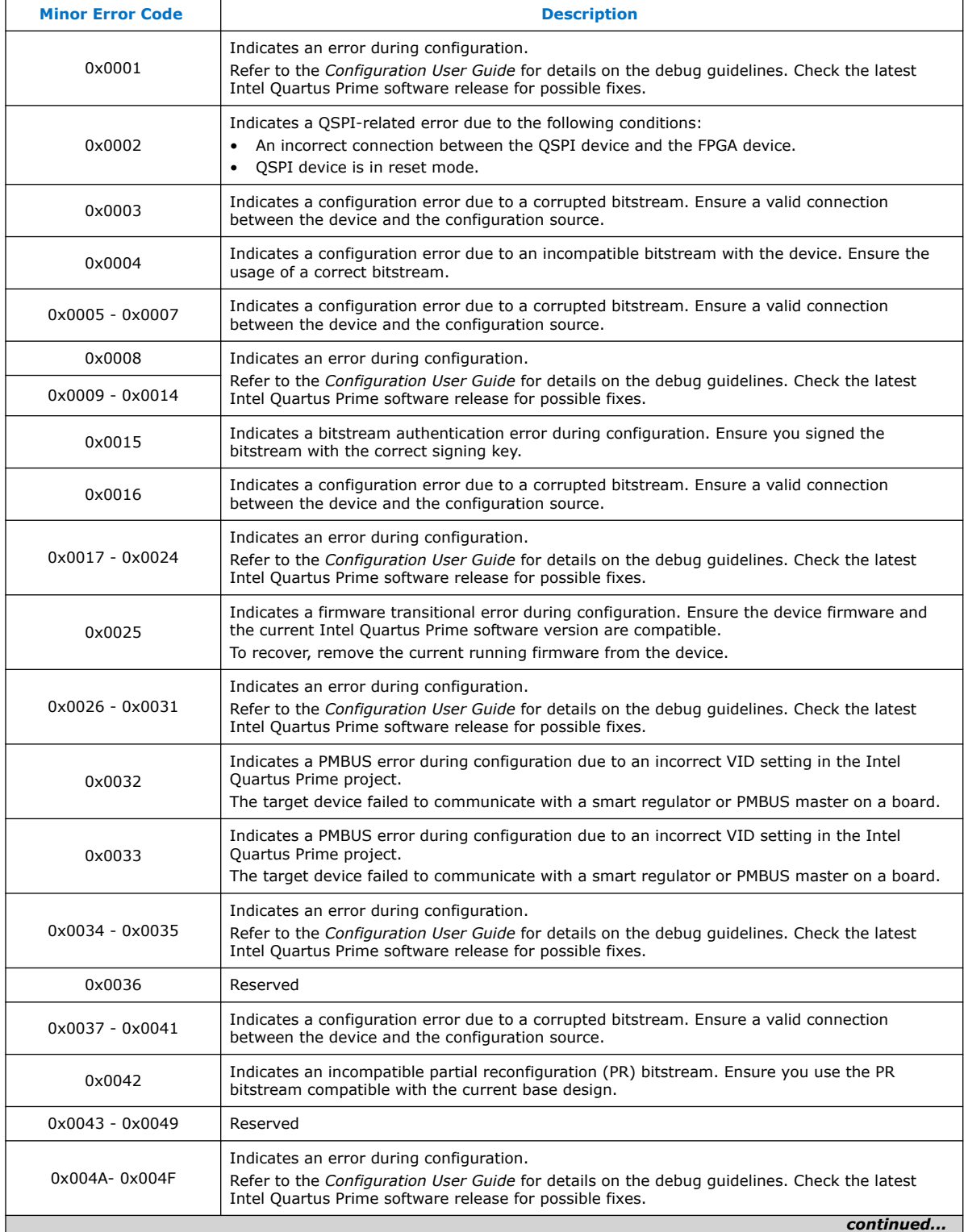

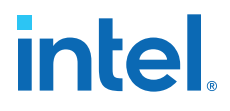

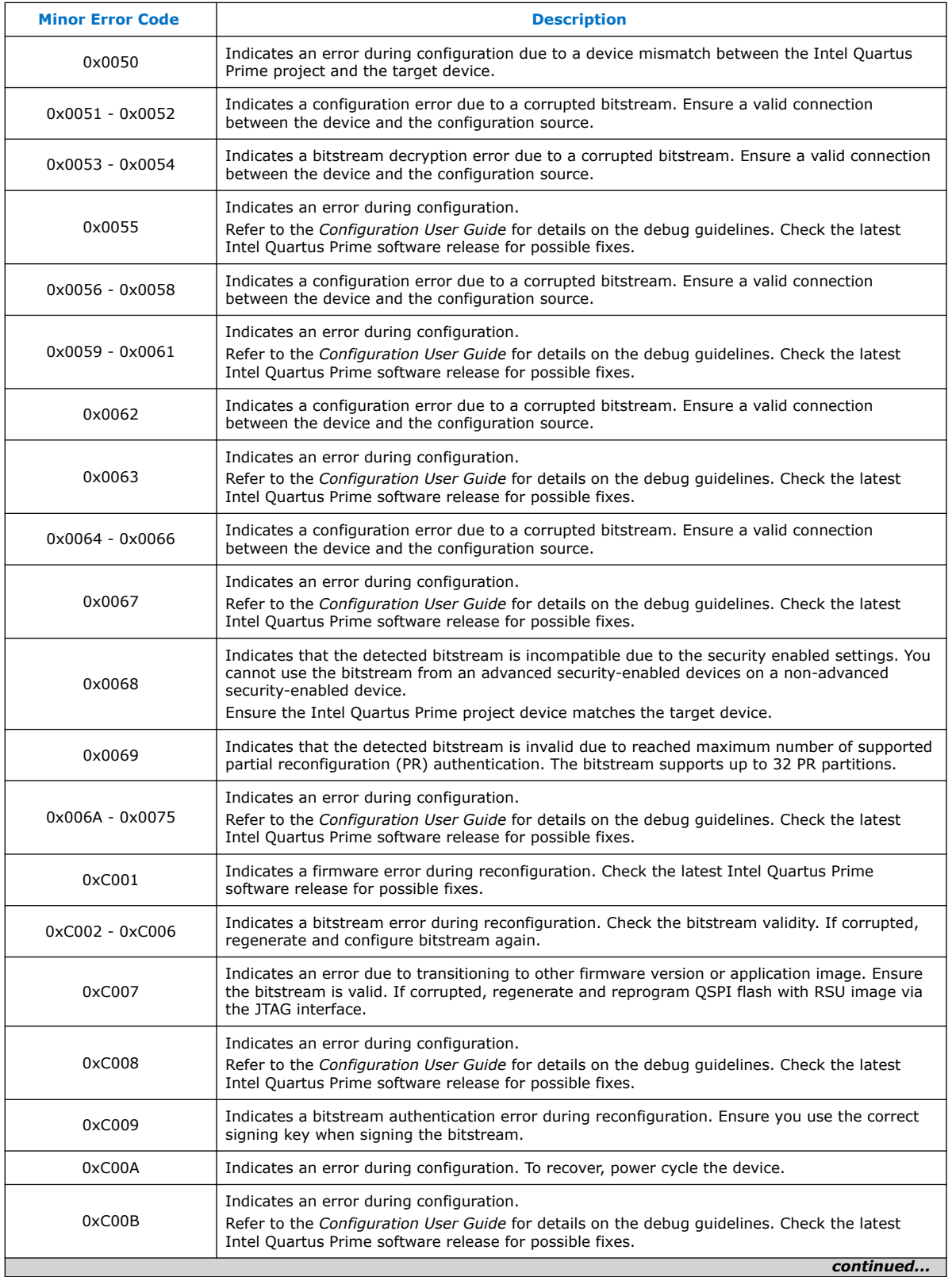

 $\mathbf{I}$ 

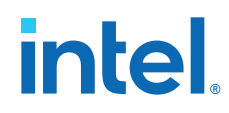

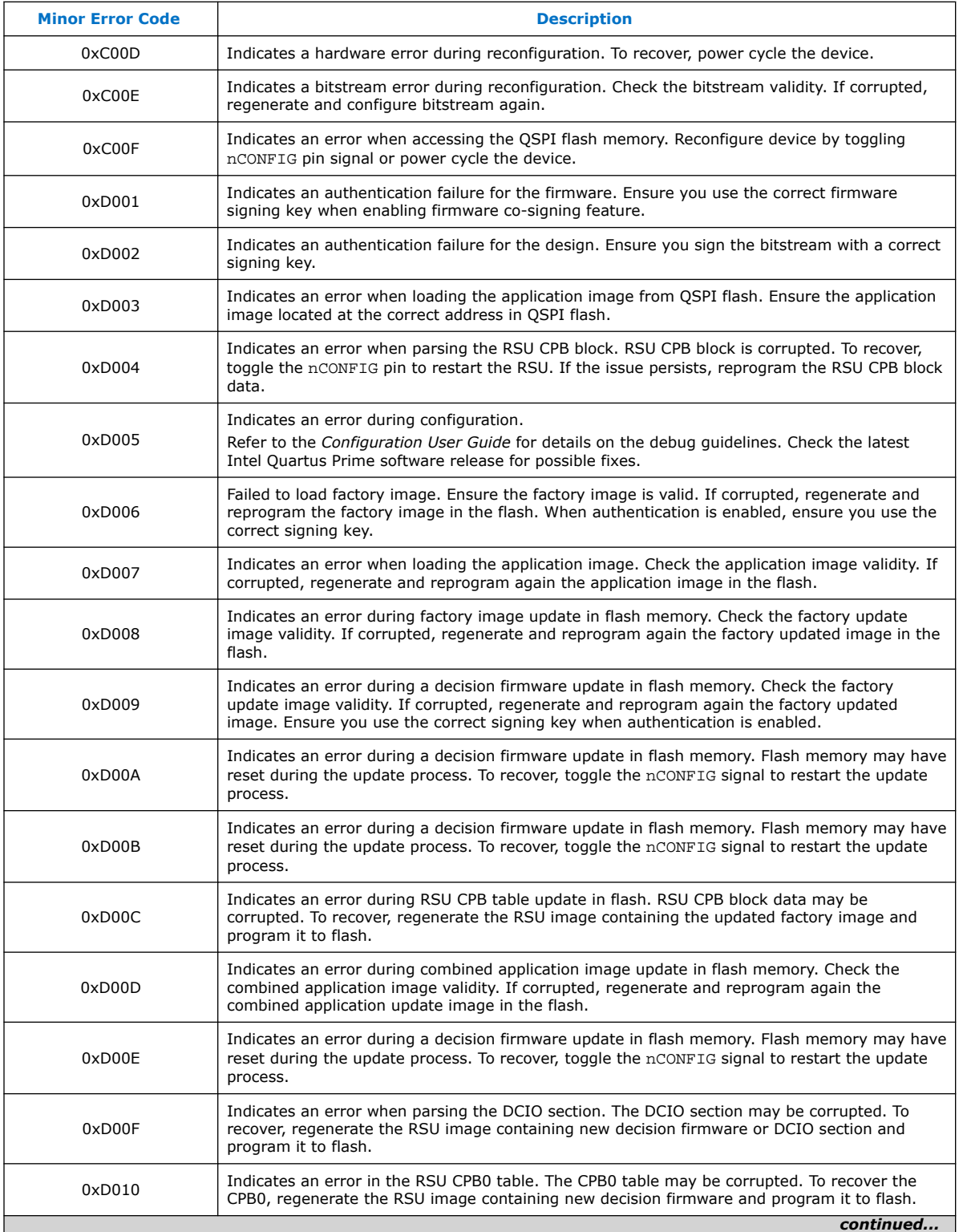

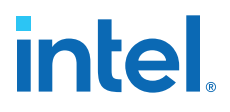

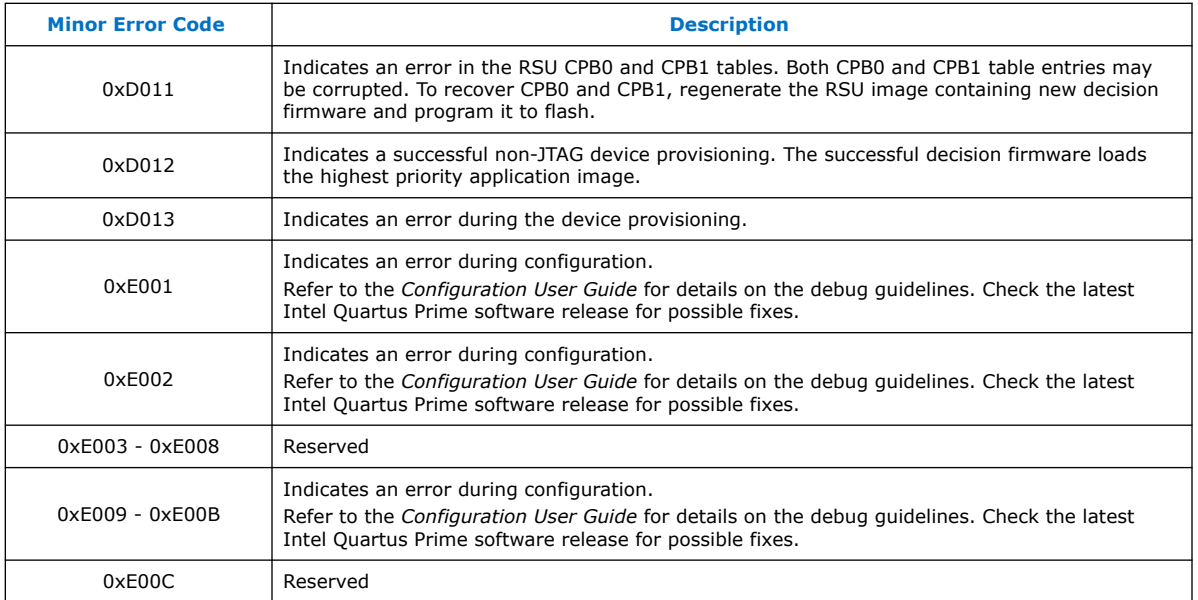

#### **Related Information**

- [Intel Stratix 10 Configuration User Guide: Debugging Guide](https://www.intel.com/content/www/us/en/programmable/documentation/sss1439972793861.html#xoz1535491364479)
- [Intel Agilex Configuration User Guide: Debugging Guide](https://www.intel.com/content/www/us/en/programmable/documentation/oex1546548090650.html#xoz1535491364479)

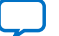